UNIVERSIDADE FEDERAL DO ESPÍRITO SANTO Centro Tecnológico Departamento de Engenharia Civil

ALEXANDRE PEPINO BALARINE

AVALIAÇÃO DA INTEROPERABILIDADE ENTRE SOFTWARES BIM PARA ANÁLISE DE DESEMPENHO ENERGÉTICO UTILIZANDO BUILDING PERFORMANCE SIMULATION (BPS)

> Vitória - ES 2023

## ALEXANDRE PEPINO BALARINE

# AVALIAÇÃO DA INTEROPERABILIDADE ENTRE SOFTWARES BIM PARA ANÁLISE DE DESEMPENHO ENERGÉTICO UTILIZANDO BUILDING PERFORMANCE SIMULATION (BPS)

Projeto de Graduação apresentado ao curso de Engenharia Civil, do Departamento de Engenharia Civil da Universidade Federal do Espírito Santo, como requisito parcial para obtenção do título de Bacharel em Engenharia Civil.

Aprovado em \_\_ de julho 2022.

## COMISSÃO EXAMINADORA

Profª. Drª. Luciana Aparecida Netto de Jesus Universidade Federal do Espírito Santo **Orientadora** 

Profª. Karla Moreira Conde Universidade Federal do Espírito Santo

Eng. Braz Borges de Oliveira Filho Examinador Externo

# ALEXANDRE PEPINO BALARINE

# AVALIAÇÃO DA INTEROPERABILIDADE ENTRE SOFTWARES BIM PARA ANÁLISE DE DESEMPENHO ENERGÉTICO UTILIZANDO BUILDING PERFORMANCE SIMULATION (BPS)

Projeto de Graduação apresentado ao curso de Engenharia Civil, do Departamento de Engenharia Civil da Universidade Federal do Espírito Santo, como requisito parcial para obtenção do título de Bacharel em Engenharia Civil.

Orientadora: Profa. Dra. Luciana Aparecida Netto de Jesus.

#### RESUMO

A interoperabilidade entre softwares BIM (Building Information Modeling) e BPS (Building Performance Simulation) para a simulação termoenergética é cada vez mais necessária para melhorar o fluxo de trabalho de tais simulações. Nesse trabalho, será apresentado a utilização desse fluxo dentro da plataforma BIM que conta com uma integração BPS e comparado posteriormente com uma simulação realizada pelo EnergyPlus®, utilizando um modelo geométrico desenvolvido no SketchUp®, procedimento mais usual e com resultados mais fidedignos utilizados no mercado. Para o desenvolvimento deste trabalho foram definidas as etapas metodológicas: Levantamento e estudo dos softwares a serem utilizados (BIM e BPS), o desenvolvimento de modelos BIM/BPS (utilizando Autodesk Revit®); e por fim, comparação entre modelos BIM/BPS. Os resultados deste processo permitiram avaliar quais aspectos possuem maior influência na confecção de melhores modelos BPS. Por fim, com a conclusão do trabalho pode-se concluir que há ainda problemas na interoperabilidade entre os modelos, mesmo quando não há exportação dos mesmos. Também, concluiu-se que para o Autodesk Revit®, os modelos de análise de energia devem ser previstos durante a concepção arquitetônica, caso contrário, a adaptação de modelos existentes tornaria o processo trabalhoso e com mais possíveis falhas.

Palavras-chave: BIM, BPS, BEM, Interoperabilidade, EnergyPlus®, Simulação Termoenergética, Revit®.

### ABSTRACT

Interoperability between BIM (Building Information Modeling) and BPS (Building Performance Simulation) software for energy simulation is gradually necessary to improve the workflow of such simulations. In this work, the use of this workflow within the BIM platform, which has a BPS integration, will be presented and later compared with a simulation performed by EnergyPlus®, using a geometric model developed at SketchUp®, which is more usual and with more truthful results. For the development of this paper, the methodological stages were defined: research and investigation of the software to be used (BIM and BPS), the development of BIM/BPS models (using Autodesk Revit®); and finally, comparison between BIM/BPS models. The results of this process made it possible to assess which aspects have the greatest influence on the creation of better BPS models. Finally, at the end of the work, it to the conclusion that there are still problems in the interoperability between the models, even when there is no model exportation. Also, it was concluded that for Autodesk Revit®, the energy analysis models must be foreseen during the architectural conception, otherwise, the adaptation of existing models would make the process laborious and with more possible failures.

Keywords: BIM, BPS, BEM, Interoperability, EnergyPlus®, Energy simulation, Revit®.

# LISTA DE FIGURAS

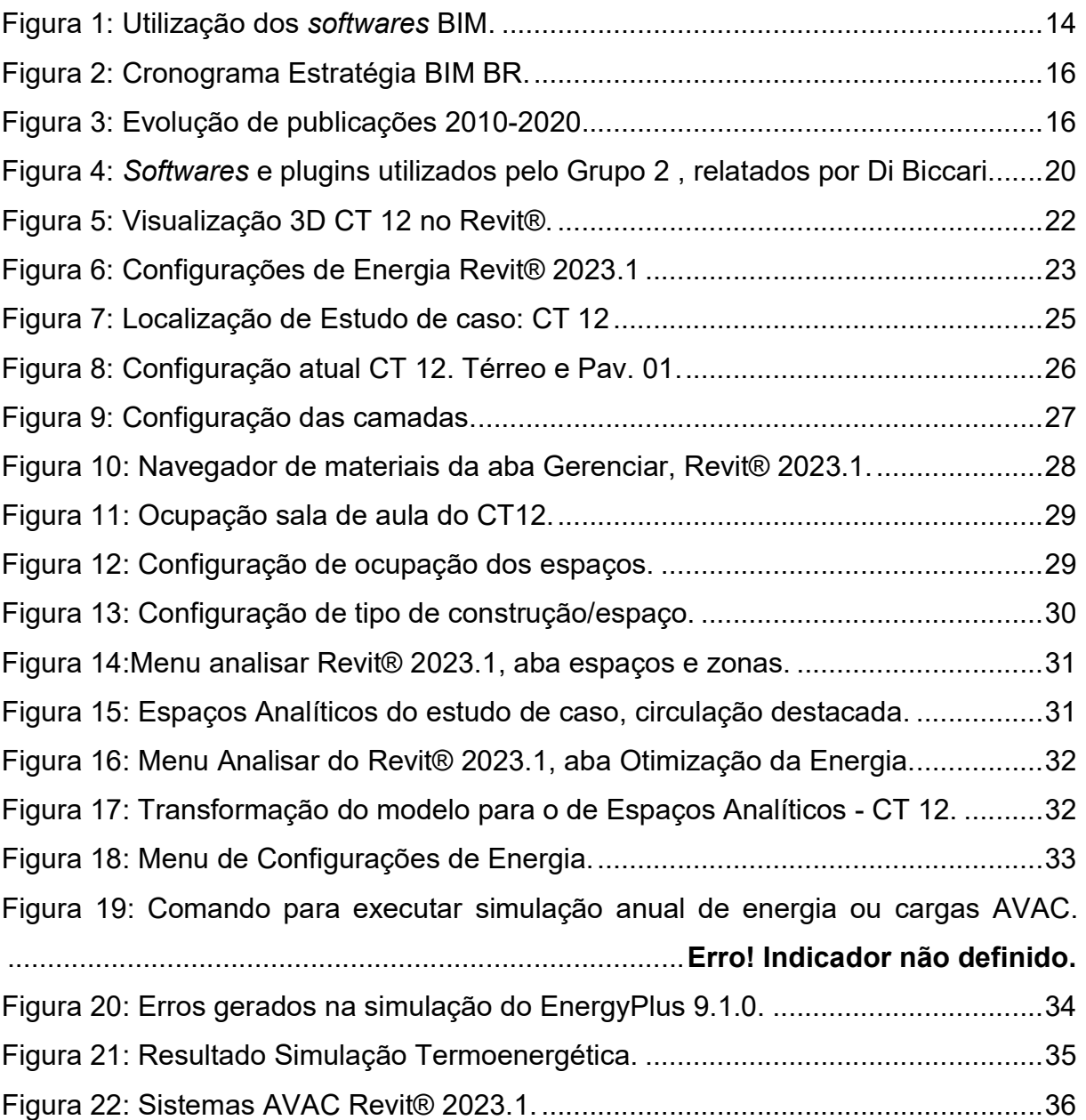

# LISTA DE TABELAS

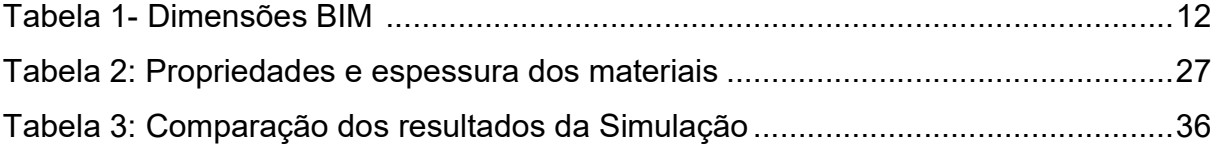

# **SUMÁRIO**

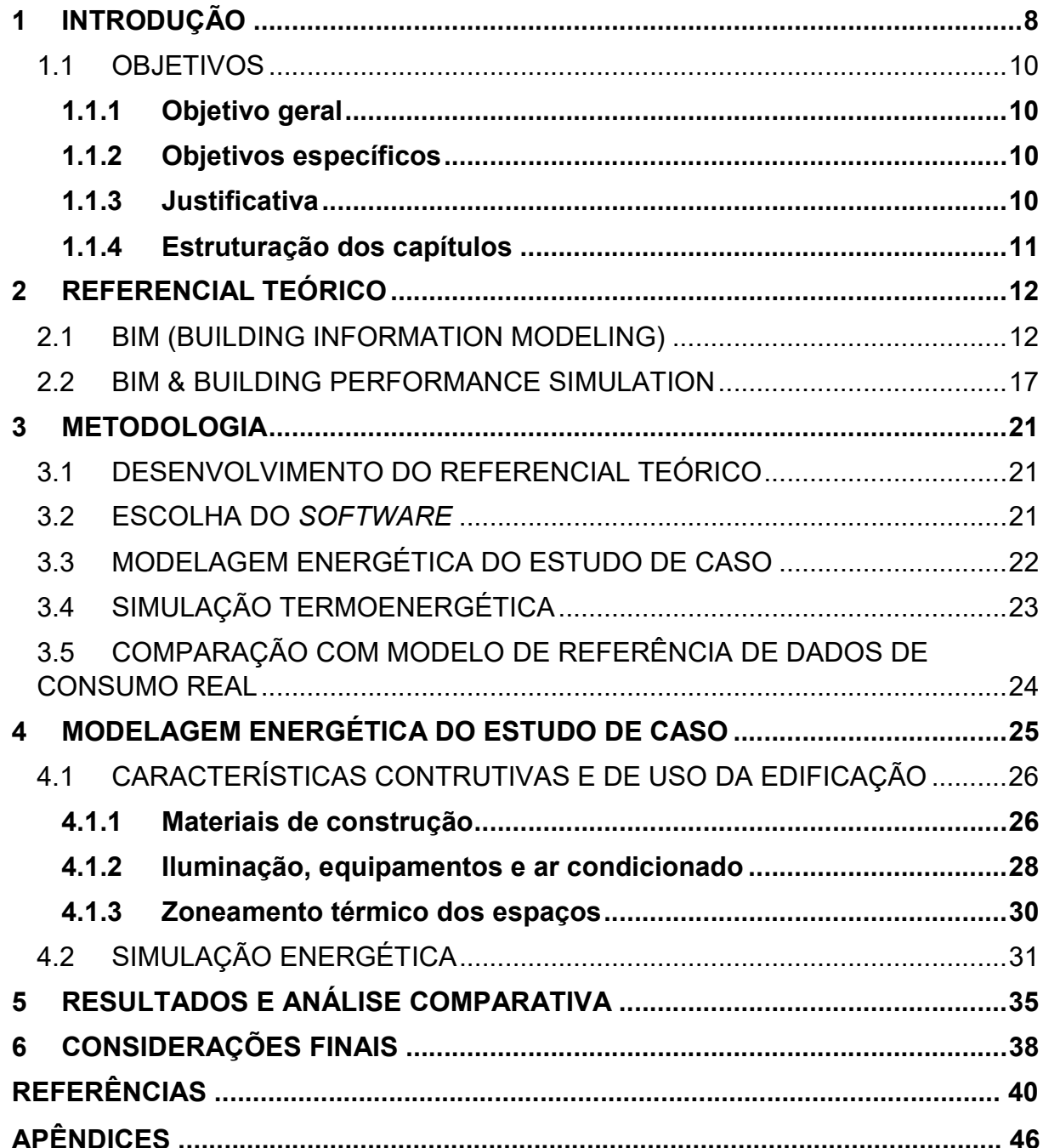

### 1 INTRODUÇÃO

O setor de construção civil, em nível mundial, é responsável por 36% do consumo de energia e 40% da emissão de gases de efeito estufa (DIXIT et al., 2013), com a tendência de aumento anual em torno de 1% no consumo durante sua fase de operação (MEKHILEF et al., 2011). Os edifícios são hoje responsáveis por aproximadamente 50% do consumo de energia elétrica no Brasil (BEN, 2022). Em detrimento desse consumo tão elevado, representado pelos edifícios, revela a necessidade da criação de Regulamentos e Normas mais rígidas que promovam a melhor eficiência energética e a disseminação das boas práticas.

De acordo com PROCEL (2015), esse consumo tem um grande potencial de redução de até 50% em novos empreendimentos e 30% para aquelas que passam por retrofit ao promover medidas de eficiência energética.

Essa diminuição no consumo pode ocorrer como consequência de mudanças no projeto, no caso de edificações ainda em fase de concepção, assim como intervenções no edifício já construído, como abertura de novas janelas, instalação de dispositivos de sombreamento entre outros. A escolha adequada da orientação solar, o aproveitamento da iluminação e ventilação natural, a escolha de materiais com menor transmitância térmica e demais medidas, podem auxiliar na melhoria do desempenho termoenergético do edifício. Tal preocupação poderia contribuir tanto para a redução do consumo de energia, quanto para a qualidade e o conforto térmico do usuário.

Evidenciando como as mudanças podem ser eficazes e providenciais para a redução do consumo energético, deve-se ter atenção também ao uso do ar-condicionado, iluminação, sistemas e equipamentos necessários para manter e garantir o conforto dos usuários, considerando que estes representam uma parcela significativa do consumo durante a fase de operação. Deve-se destacar que a fase de operação da construção contribui com 80% a 90% dos gastos energéticos ao longo da vida útil do edifício (RAMESH; PRAKASH; SHUKLA, 2010).

Conforme referido, a demanda energética elevada está associada à falta de qualidade dos projetos durante sua concepção, devido a escolhas equivocadas de terrenos, orientações solares inadequadas e sistemas construtivos incongruentes, além dos equipamentos. Assim, o uso da simulação termoenergética durante o desenvolvimento do projeto, torna-se uma ferramenta relevante, possibilitando uma análise quantitativa do comportamento das construções e capacitando a estimativa do seu consumo por meio de simulações baseadas em suas características, sua utilização e no meio onde está inserida. Tais dados coletados são os responsáveis por tornar eficiente e sustentável o projeto da edificação (PRADA-HERNÁNDEZ et al, 2015).

A simulação é realizada utilizando softwares computacionais do tipo BPS (Building Performance Simulation) que realizam os cálculos e interpretam os dados inseridos em sua plataforma, como é o caso do EnergyPlus®. Para a realização da simulação, é necessário criar um modelo energético a ser analisado, que pode ser desenvolvido dentro da própria plataforma ou a partir da importação de outro software, e assim realizar a compilação e interpretação dos dados. Como será feita uma previsão do comportamento do edifício em relação ao seu consumo energético, esse modelo deve conter características como padrões de uso, materiais utilizados, localização, entre outras, que permitam concluir a simulação.

Assim, uma maneira de beneficiar do processo de simulação termoenergética seria integrar o uso de softwares BIM aos modelos BPS, podendo, dessa forma, automatizar a confecção do modelo energético, facilitar o manuseio de suas informações, realizar atualizações ao modelo atual de energia com a introdução de dados em tempo real e, ainda, facilitar sua visualização durante a configuração dos parâmetros de simulação.

No entanto, conforme Alexandrou et al. (2021), quando se faz uso dessa ferramenta em conjunto com softwares BPS, os constantes erros impedem a interoperabilidade eficiente entre esses dois recursos. Isso se deve a passagem de dados de um para o outro, ainda de maneira ineficiente, gerando problemas como reinserção de dados, dados obscuros, informações insuficientes provenientes de um dos softwares, além de más interpretações de geometria e perda de parâmetros (K.P. LAM et al., 2012).

Neste contexto, propõe-se neste trabalho a simulação de um estudo de caso no ambiente de um software BIM. Tal procedimento tornou-se viável em versões mais recentes, permitindo a integração com software BPS e a troca de informações dentro de um mesmo ambiente de programação. Estes são, respectivamente o Revit® 2023.1 e o EnergyPlus® versão 9.1.0.

## 1.1 OBJETIVOS

## 1.1.1 Objetivo geral

Analisar e comparar softwares de simulação de performance (BPS) partindo de modelo gerado em plataforma BIM, utilizando como estudo de caso, o edifício institucional do Centro Tecnológico (CT12), situado na Universidade Federal do Espírito Santo, Vitória – ES.

### 1.1.2 Objetivos específicos

Para cumprimento do objetivo geral, foram definidos os seguintes objetivos específicos:

- Pesquisar sobre os softwares BIM/BPS e o desenvolvimento de modelos energéticos;
- Analisar e coletar dados do estudo de caso;
- Realizar a modelagem e simulação do estudo de caso;
- Avaliar e comparar os resultados gerados.

## 1.1.3 Justificativa

Em escala global, os edifícios são responsáveis por uma parcela significativa do consumo energético, assim faz-se necessárias medidas de redução. Com essa finalidade, ao utilizar softwares de simulação, é possível prever o consumo antes mesmo da construção, possibilitando alterações em projeto que aumentem a eficiência energética do edifício. Assim, deve-se encontrar uma maneira eficaz de realizar essa simulação de um modelo da edificação.

Dessa maneira, a plataforma BIM torna-se uma aliada à simulação, pois sua capacidade de gerar modelos com as informações de um edifício traz uma representação virtual fidedigna ao empreendimento. Portanto, a fim de validar o benefício de seu uso em conjunto com softwares BPS, bem como testar a interoperabilidade entre eles, esse trabalho se faz necessário.

## 1.1.4 Estruturação dos capítulos

Para o desenvolvimento deste trabalho, foram organizados seis capítulos que serão a seguir especificados:

Capítulo 1: Neste capítulo será apresentada a Introdução do trabalho, onde será contextualizada a importância da simulação termoenergética como medida para a eficiência energética nos edifícios. Também se demonstra neste capítulo, os objetivos, a justificativa e a estruturação do trabalho.

Capítulo 2: Apresenta o referencial teórico, no qual são discutidos os conceitos de BIM e suas dimensões, vantagens de seu uso quando agregado ao BPS, além da conceituação do próprio BPS e sua correlação com a simulação energética.

Capítulo 3: Apresenta a metodologia utilizada no projeto desenvolvido, apontando as etapas realizadas para alcançar o resultado obtido.

Capítulo 4: Apresenta o estudo de caso definido nesse projeto, assim como suas características, e como foi realizada sua modelagem energética. Demonstra as etapas da simulação que culminaram no resultado gerado referente ao consumo do estudo de caso.

Capítulo 5: Apresenta o resultado do trabalho. Após a criação do modelo energético em software BIM e sua posterior simulação, são expostos os resultados e comparados com dados de referência obtidos pelo método de simulação, realizados em pesquisas anteriores.

Capítulo 6: O capítulo final apresenta as conclusões acerca da interoperabilidade entre o software escolhido.

Por fim, as referências bibliográficas são apresentadas.

## 2 REFERENCIAL TEÓRICO

### 2.1 BIM (Building Information Modeling)

A tecnologia BIM (Building Information Modeling) surgiu em meados dos anos 2000 (ARCHDAILY, 2012), embora seja recente sua difusão no mercado para utilização em projetos diversos. A definição de um modelo BIM, de forma simplificada, seria uma volumetria com diversas informações agregadas, de forma que a representação de cada componente seja associada a dados, atributos, regras paramétricas ou gráficos computacionais (ABDI, 2017). Com o advento dessa ferramenta, alterou-se de forma significativa o processo produtivo dos projetos, dinamizando-os, melhorando a flexibilidade e a racionalização.

Essa alteração no processo é em detrimento da sua forma 3D desde a concepção, composta de um banco de dados único com informações multidisciplinares das características físico-funcionais dos componentes da edificação na totalidade do seu ciclo de vida, permitindo parametrizar por completo seus objetos. (QUEIROZ et al., 2019). Com essas novas funcionalidades, houve uma dinamização na produção dos modelos, visualização e intervenções de diferentes profissionais, devido sua multidisciplinaridade.

A tecnologia BIM vem sendo desenvolvida ao longo dos anos, adicionando variáveis como tempo, custo, sustentabilidade e manutenção. Atualmente, são listadas oito dimensões do BIM – 3D ao 10D, porém não são todos os softwares que apresentam essas dimensões e nem todos os autores consideram essas dimensões em seus estudos. Para melhor compreensão, a tabela 1 apresenta uma descrição breve sobre cada uma das dimensões referidas.

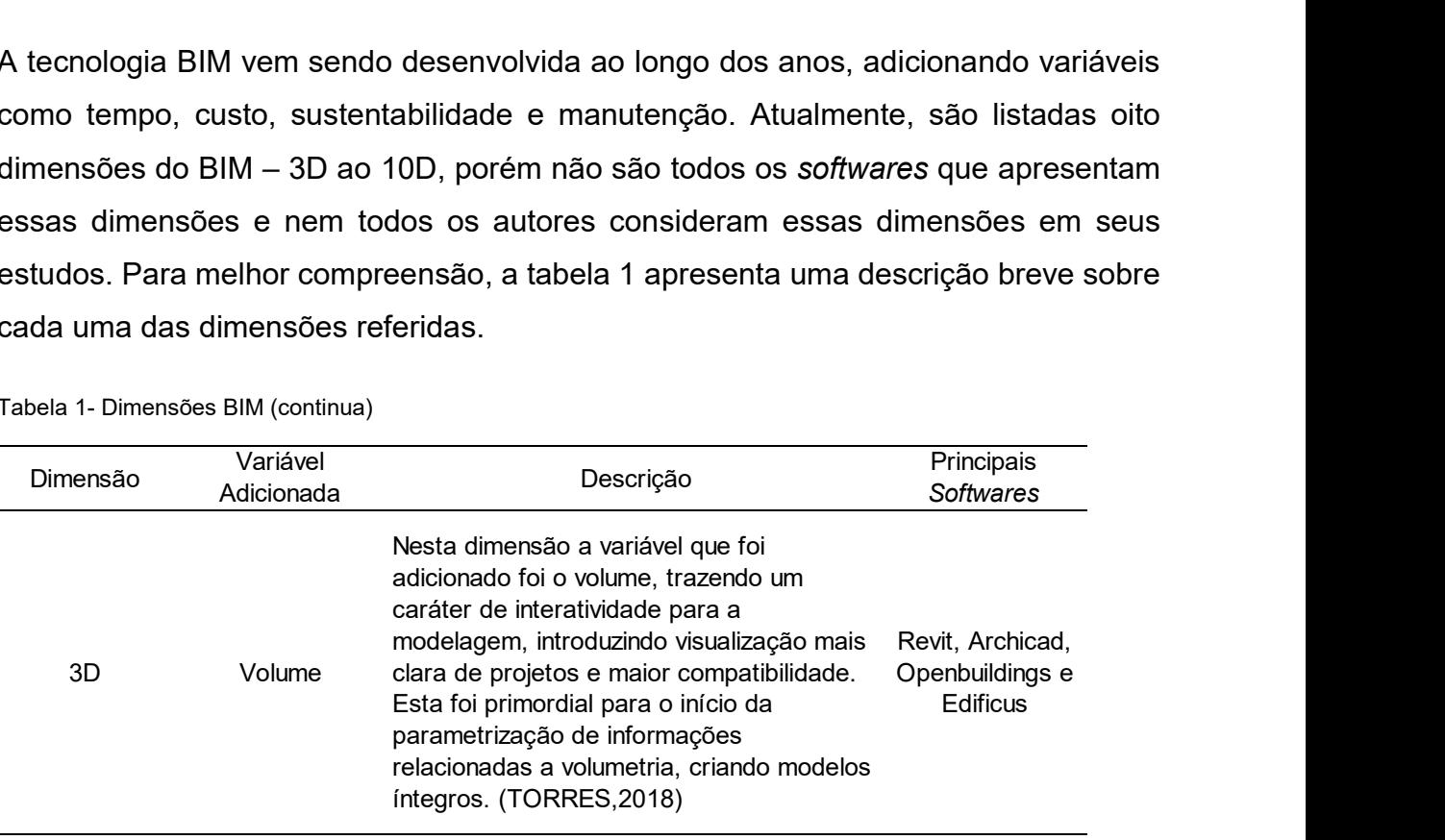

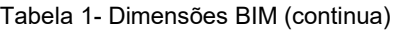

Tabela 1- Dimensões BIM (continua)

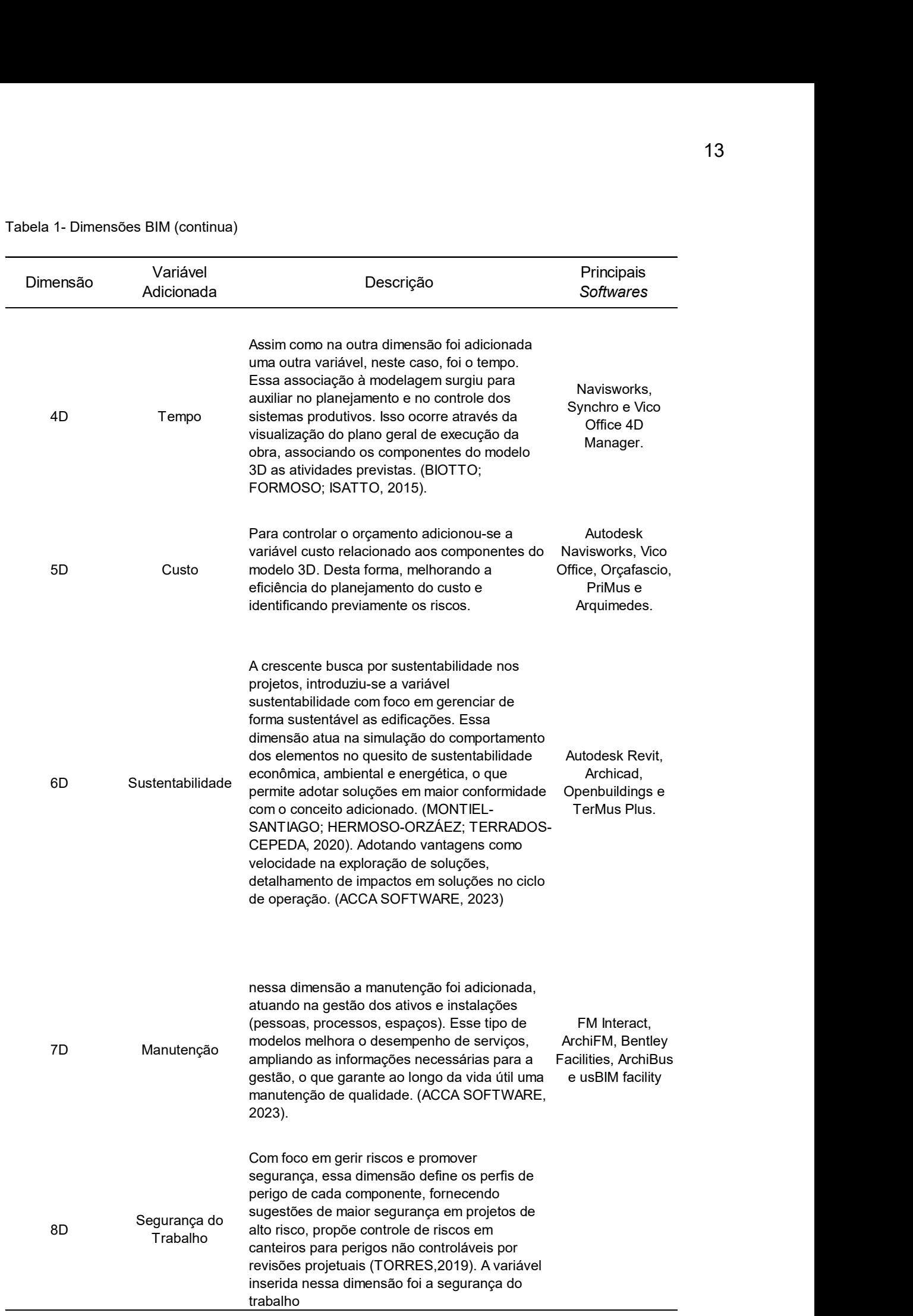

Tabela 1- Dimensões BIM (conclusão)

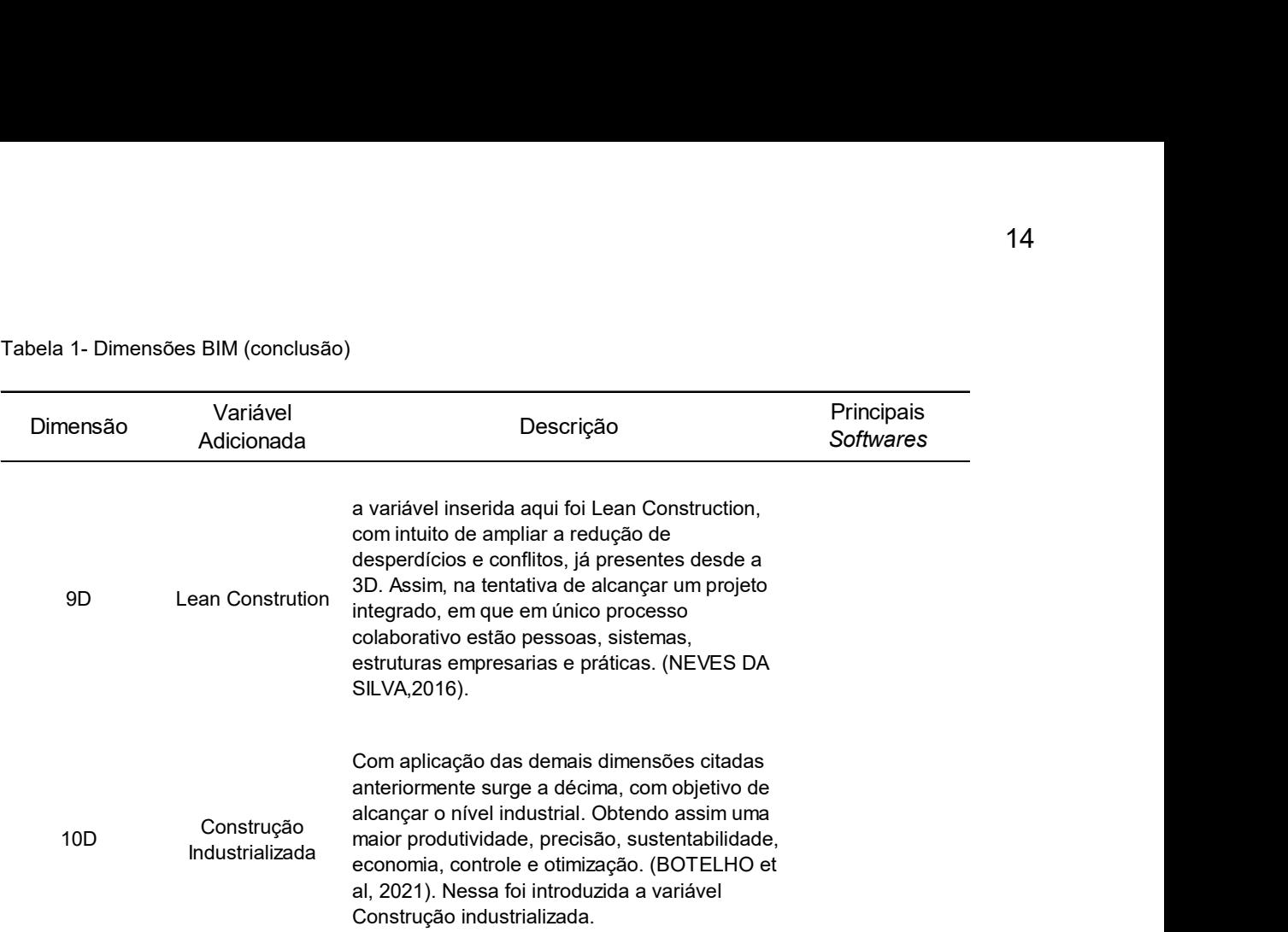

#### Fonte: Adaptado de JUNIOR (2021)

É válido ressaltar que a partir da oitava dimensão, não há softwares bem estruturados de uso difundido no mercado, devido à recência dessas dimensões conforme Botelho (2021) indica.

Embora sua maior aplicação, cerca de 60%, seja para a obtenção rápida de um modelo 3D e coordenação 3D, este software vem sendo utilizado também para a elaboração de projetos estruturais e análise energética com uma frequência de aplicação de 27% e 25%, respectivamente (KREIDER; MESSNER & DOUBLER, 2010), conforme apresentado na figura 1.

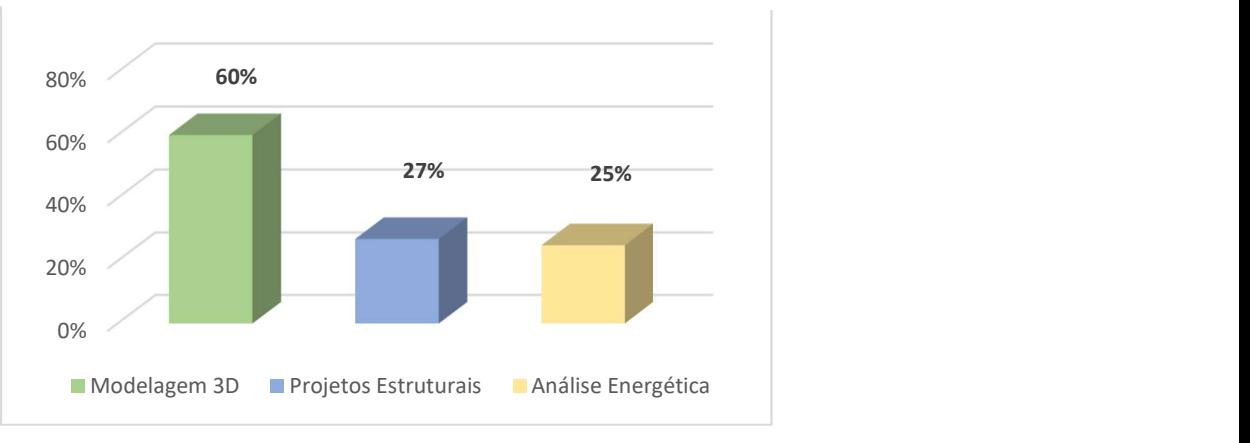

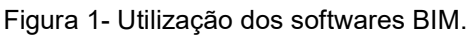

Fonte: Autor (2023)

Essa abordagem digital de projeto é benéfica em diferentes aspectos, como: produtividade, ao utilizar um único modelo virtual compartilhado; minoração de erros; redução de retrabalho; economia de tempo; diminuição de custos; trabalhos de qualidade superior; projetos mais especializados, dentre outros (JUSTI, 2010; KASSEM; AMORIM, 2015).

Deste modo é possível afirmar que o BIM ajuda na comunicação e colaboração entre diferentes agentes que atuam no ciclo de vida de uma edificação, tanto na sua concepção, quanto na fase de operação e manutenção, pois se verifica a compatibilização entre projetos de diferentes áreas específicas, criando assim uma representação fidedigna a realidade. Quando utilizado, o projeto assume, desde sua concepção, a forma de um modelo digital 3D com um banco de dados de informações multidisciplinares (QUEIROZ; GRIGOLETTI; SANTOS, 2019).

A partir dessa difusão fez-se necessário a criação de normas e controles e modo a manter um padrão, dentro do mercado. Neste contexto, observa-se iniciativas internacionais, de modo a promover a normatização do uso do BIM, como é o caso da Norma ISO 19650-1:2018 – criada com base em uma norma britânica e uma especificação pública, cujo objetivo foi lançar padrões e diretrizes, normatizando o gerenciamento da fase operacional de ativos e a modelagem de informações e os ambientes digitais (CERTI, 2021)

Atualmente a NBR 15965:2011, é a norma brasileira que auxilia na configuração de modelos BIM, sendo esta composta por 13 tabelas baseadas nos sistemas utilizados nos EUA e Canadá, Omniclass™ - tabelas que descrevem resultados da construção, classificam as informações da construção e organizam processos conforme a ISO 12006-2 (BIBLUS, 2020). O objetivo da criação dessa norma foi padronizar os códigos e termos utilizados no projeto, permitindo que diferentes equipes trabalhem em um mesmo modelo de forma eficiente.

Quanto à adesão do uso do BIM na construção civil este é ainda de apenas 5% do PIB do setor (BIM BR, 2020), porém com a estratégia BIM BR<sup>1</sup> e o Decreto nº 10.036,

-

<sup>&</sup>lt;sup>1</sup> Estratégia BIM BR<sup>1</sup>: Estratégia Nacional de Disseminação do BIM buscando incentivar o desenvolvimento do setor de construção, trazer mais economicidade para as compras públicas e maior transparência aos processos licitatórios, além de contribuir para a otimização de processos de manutenção e gerenciamento de ativos, lançada pelo governo. (BIM BR ,2020).

de abril de 2020 - que estabelece utilização do Building Information Modeling nas licitações públicas, a tendência é um crescimento significativo nos próximos anos. Vale ressaltar que o referido decreto estabelece a implementação obrigatória do BIM em três diferentes etapas, sendo a primeira, já em vigor, conforme apresenta a Figura 2.

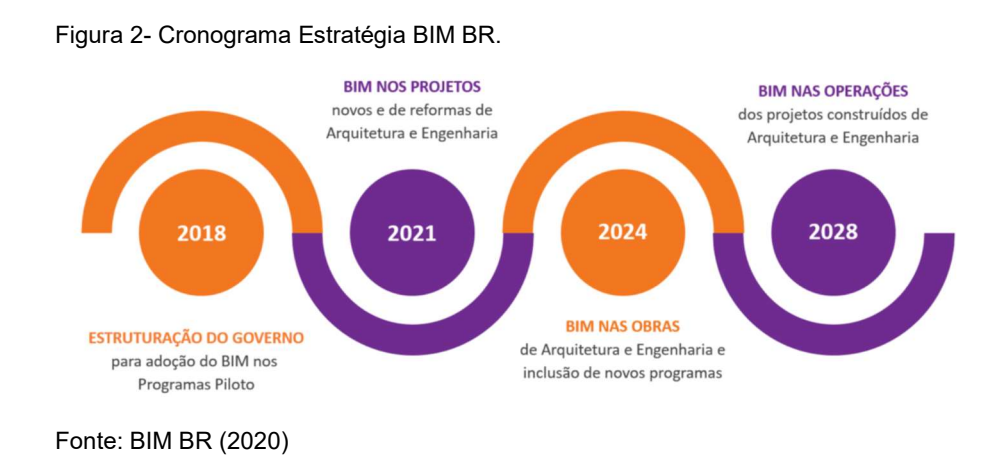

Claramente, a tecnologia BIM é versátil e traz amplas vantagens dada sua aplicação em larga escala, por isso cada vez mais surgem trabalhos voltados a sua utilização concomitante com a realização de análises de performance de edifícios conforme observado, porém Di Biccari et al (2022) relata o número de publicações de artigos sobre o assunto. Conforme citado pelos autores, de 2010 a 2020 foram encontrados 103 artigos em revistas indexadas A1, utilizando as palavras chaves e seus acrônimos, dos quais 82 foram analisados. Como apresentado na figura 3, a partir de 2017 vê-se um crescimento nas publicações de artigos correlacionados ao assunto.

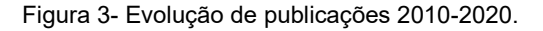

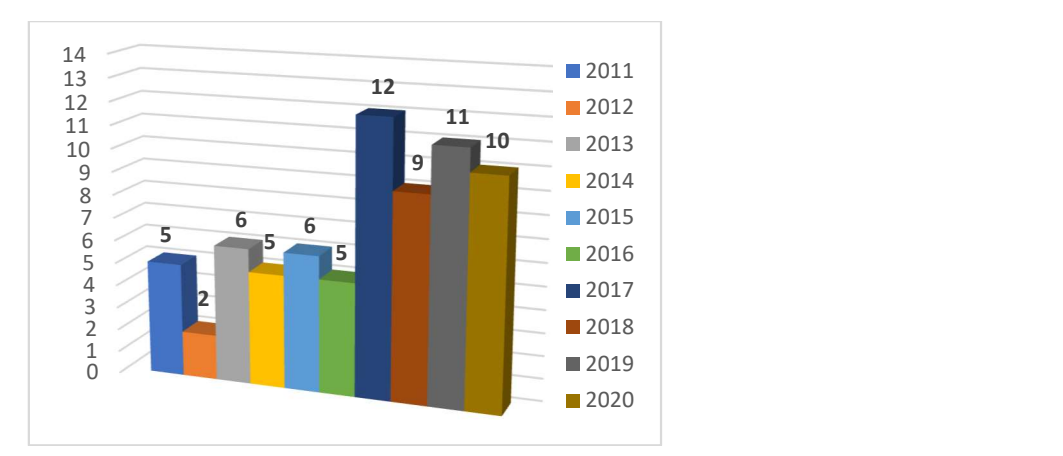

Fonte: Autor (2023)

#### 2.2 BIM & BUILDING PERFORMANCE SIMULATION (BPS)

A constante demanda do consumo energético em edifícios trouxe à tona a necessidade de se avaliar a eficiência energética dessas construções, quer através da implementação de normas e leis ou através da análise do desempenho térmico, ainda em etapas iniciais do projeto. A partir da crescente preocupação com o consumo, surgiram iniciativas governamentais visando a eficiência energética, como a NBR 15220:2003 (Desempenho Térmico de Edificações), a norma 15575:2013 (Desempenho Térmico – Habitações) e o Programa Brasileiro de Etiquetagem de Edificações (PBE Edifica) (JUNIOR, 2021).

A partir de iniciativas promovidas pelo PBEdifica, foram publicados em 2012 – versão 2, o Regulamento Técnico da Qualidade do Nível de Eficiência Energética de Edifícios Comerciais, de Serviços e Públicos (RTQ-C) e o RTQ-R, para edificações residenciais. Outra iniciativa, publicada em 2021, foi a Instrução Normativa Inmetro para a Classificação de Eficiência Energética de Edificações Comerciais, de Serviços e Públicas (INI-C) que especifica os critérios e os métodos para a classificação de edificações comerciais, de serviços e públicas quanto a sua eficiência energética, com objetivo da etiquetagem de edificações (INI-C,2021), visando substituir o RTQ-C.

Para a realização da etiquetagem é necessário quantificar o consumo energético dos empreendimentos, para assim classificá-los de acordo com sua respectiva categoria. Sendo assim, para quantificação, é possível optar pelo método simplificado ou pelo método da simulação termoenergética de modo a obter o consumo anual de energia.

Para realizar tal simulação ou análise de eficiência energética, é utilizado um modelo energético (BPS - Building Performance Simulation), construído com informações quanto à geometria, materiais, perfil de uso, iluminação e ar-condicionado e ,por fim, é exportado para um software de simulação, tendo seus dados de consumo energético simulados (BARROSO et al., 2020).

É comum vermos o termo BEM (Building Energy Modeling) utilizado como sinônimo de BPS (Building Performance Simulation), como observado em Roman et al 2020 e González et al 2021. Além disso, o manual do EnergyPlus®, uma das ferramentas mais difundidas no quesito de simulação, informa que Building Energy Modeling, Building Performance Simulation, Building Energy Simulation e Building Performance Modeling são termos utilizados para descrever o mesmo tópico (ENERGY PLUS, 2021).

Referente ao EnergyPlus®, este utiliza como "base" o padrão DOE-2, este é um programa de análise energética e de custos de edifícios que utiliza a sua descrição geométrica, padrões de uso, sistemas AVAC, dentre outras informações (DOE2, 2023). Este é gratuito, e, assim como outros softwares, encontra-se validado pela ASHRAE Standart 140, a norma precursora do método padrão de avaliação dos programas computacionais de análise energética (ABNT, 2013).

Esse software, através de uma simulação, fornece as informações acerca do consumo energético de um edifício, porém há uma adversidade em gerar o modelo pelo próprio software, em detrimento da ausência de uma interface gráfica. Sendo assim, a presença dessa interface na tecnologia BIM e suas demais vantagens, como a comunicação entre estes tipos de softwares, seria de extrema importância para a difusão de ambos, assim como consolidação da simulação.

Essa comunicação entre software pode ser denominada de interoperabilidade, e significa: a habilidade de garantir que os dados gerados por qualquer parte sejam interpretados por todas as outras (SHEN et al., 2010). De acordo Queiroz, Grigoletti & Santos (2019) a interoperabilidade refere-se à capacidade de troca contínua de informações entre dois ou mais sistemas. Assim, esse conceito aplica-se também, na transferência dos dados armazenados no modelo BIM, para um software BPS, simulando seu consumo energético e o desempenho térmico sem que haja necessidade de checar manualmente erros ocasionais ocorridos durante a troca de informações (DI BICCARI et al., 2022).

Porém, atualmente, a interoperabilidade entre BIM e BPS é prejudicada devido a uma série de erros (ALEXANDROU et al., 2021) tais como: a necessidade de reintrodução de dados, dados confusos, insuficiência de informações proveniente de um software para o outro, más interpretações geométricas e perda de informações parametrizadas (KP LAM et al., 2012).

Embora pareça simples a realização de tal operação de trocas de dados, há um grande desafio por trás. Por exemplo, Srinivasan et al. 2012 afirma que o problema da interoperabilidade é decorrente do desenvolvimento do BIM ser focado em suportar

contextos críticos de construção de edifício, enquanto os BPS são desenvolvidos focado nos elementos característicos do edifício e suas interações.

Ou seja, pode estar relacionado no fato de que esses softwares foram desenvolvidos com lógicas diferentes, utilizados com modelos distintos e com díspares formas de interpretação de informação (DI BICCARI et al., 2022). Assim, alguns fabricantes de softwares introduzem ferramentas de análise energética dentro de seus softwares, porém com baixa ou nenhuma interoperabilidade externa com softwares BIM ou BPS (HETHERINGTON et al., 2012).

Para tal interoperabilidade ocorrer, usualmente é necessário que o modelo gerado seja exportado utilizando algum formato interpretável pela plataforma de simulação. Dessa maneira surgiram diferentes formatos de arquivos capazes de permitir uma melhor interoperabilidade entre os diferentes softwares, como o .IFC (Industry Foundation Classes) e o .gbXML (Green Building XML.).

O IFC é um formato, na sua atual versão, capaz de descrever diferentes limites de espaços e informações HVAC adicionais comparada as versões anteriores, porém ainda há uma baixa capacidade de exportação desse formato nos softwares mais utilizados (LILIS et al., 2018). Já o .gbXML representa um esquema especifico voltado para as propriedades relacionadas a eficiência energética, como envelopamento energético, zonas e equipamentos, tornando um esquema padrão na transferência BIM-BPS.

Assim, ambos os formatos são encontrados em diversos trabalhos com intuito de serem compatibilizados com o EnergyPlus®, transformando-os no formato .IDF<sup>2</sup>, utilizando unicamente os softwares BIM ou com plugins adicionados. Como é possível ser observado em Di Biccari (2022), o Revit® é predominante no que tange ao software de gerar o modelo BIM para estudos posteriores de eficiência energética, conforme apresentado na figura 4.

A título de exemplo, vale ressaltar que esse fluxo é referente aos trabalhos analisados no Grupo 2, conforme denominado no trabalho de Di Biccari (2022). Neste grupo 2, a interoperabilidade BIM/BPS analisada, considera as atuais práticas do mercado,

-

<sup>2</sup> IDF: é um arquivo ASCII (texto) contendo os dados que descrevem o edifício e seu sistema AVAC que será simulado. (BIG LADDER SOFTWARE, 2023).

diferente dos outros grupos que utilizaram programação para melhorar a interoperabilidade ou uma extensão IFC.

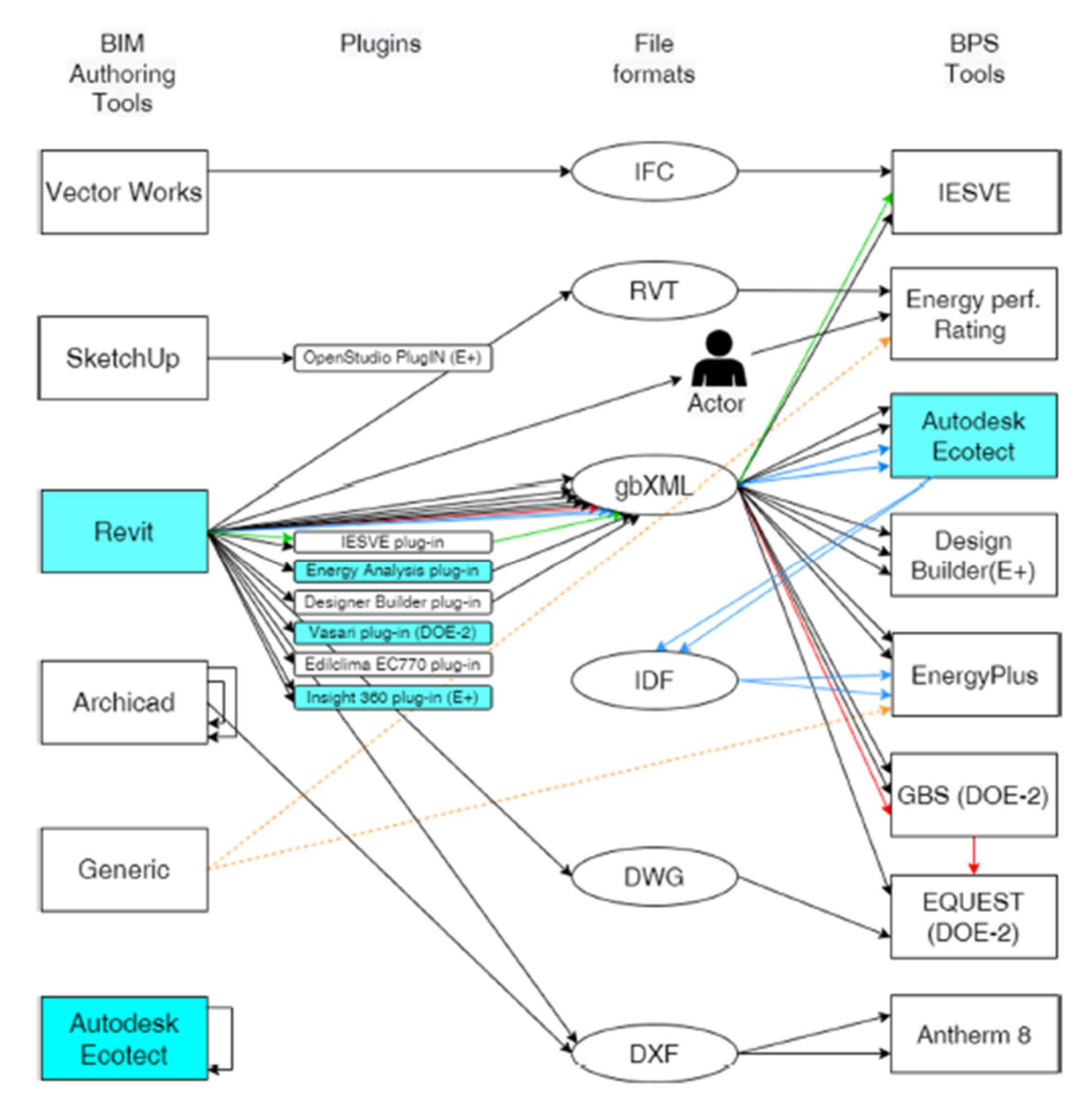

Figura 4- Softwares e plugins utilizados pelo Grupo 2, relatados por Di Biccari.

Percebe-se que há diferentes caminhos explorados de forma a obter um arquivo .IDF, neste trabalho com intuito de explorar as novas atualizações instituídas pelo REVIT® em sua versão 2023.1 e sua integração do EnergyPlus® a programação, tal arquivo será gerado dentro da própria plataforma, sem exportação.

Fonte: DI BICCARI et al 2022

## 3 METODOLOGIA

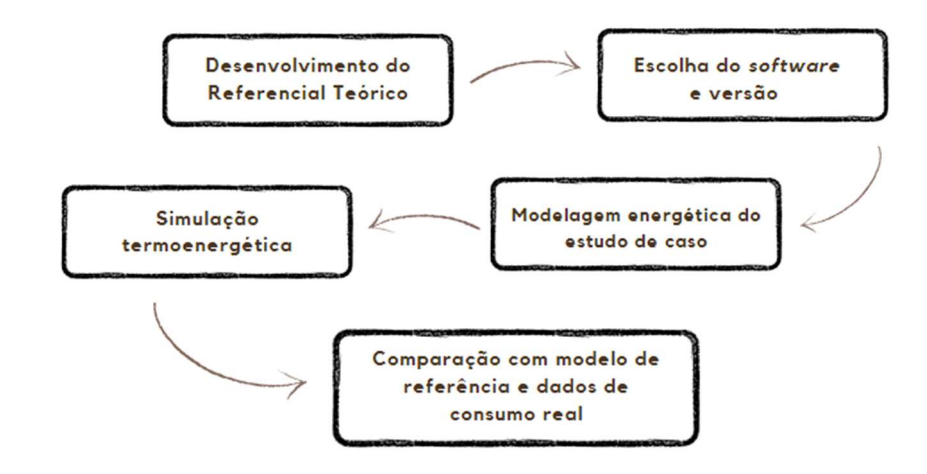

Neste trabalho, utilizou-se da seguinte metodologia descrita no fluxograma a seguir:

## 3.1 DESENVOLVIMENTO DO REFERENCIAL TEÓRICO

Em busca de desenvolver conhecimento sobre o tema, mapear possíveis caminhos na simulação, conceituar termos, buscou-se na literatura obter tal conhecimento. Com auxílio de publicações de revistas, livros e jornais correlatos ao assunto BIM e BPS, pode-se escolher o software a ser utilizado, informar sobre as tecnologias a serem utilizadas dentro do trabalho, tanto suas vantagens como desvantagens. Dessa forma, o foco da pesquisa foi com o intuito de justificar a sua necessidade dessa interoperabilidade entre os softwares, ante a evolução tecnológica natural do mercado.

## 3.2 ESCOLHA DO SOFTWARE

Após as informações colhidas no referencial teórico observou-se um padrão nos softwares utilizados, tanto para o BIM quanto para o BPS. Dessa maneira, os softwares mais populares e difundidos no mercado atuante na sexta dimensão (sustentabilidade), foram o Autodesk Revit® 2023.1 e o EnergyPlus®.

Importante ressaltar que a partir da versão do Revit® 2015, juntamente com plug-in Insight, foi possível realizar simulações utilizando o modelo gerado no próprio BIM. Este, utilizava a nuvem para realizar a simulação e apresentar o modelo simulado online, no entanto com resultados adaptados à realidade americana e pouco fidedignos a diferentes regiões. Hoje o Revit®, possui a versão do EnergyPlus® 9.1

inclusa na sua programação, permitindo também a simulação do modelo, sem que haja necessidade de utilização da nuvem. Dessa maneira, o software escolhido para a análise foi o Revit® 2023.1.

# 3.3 MODELAGEM ENERGÉTICA DO ESTUDO DE CASO

Em virtude da futura comparação com um arquivo já gerado por uma pesquisa anterior, o modelo escolhido do estudo de caso foi o edifício CT 12, situado no Centro Tecnológico da Universidade Federal do Espírito Santo (UFES). A partir do modelo BIM gerado dentro do próprio Revit® no formato original (.rvt), inseriu-se os materiais utilizados na construção, espessuras, densidade, norte magnético, o perfil climático da região, componentes e equipamentos (iluminação, climatização), a influência de sombras, telhado e entornos. Tais informações foram inseridas a fim de caracterizar e parametrizar o modelo com as zonas definidas, com seus limites e interações determinadas.

A partir destas informações, foi possível gerar um modelo energético do estudo de caso, esse que representa de maneira fidedigna o edifício, possibilitando a simulação. O modelo foi gerado utilizando o menu do Revit® "Analisar", e em seguida "Otimização da Energia". O modelo tridimensional posteriormente simulado confeccionado no software encontra-se demonstrado na figura 5.

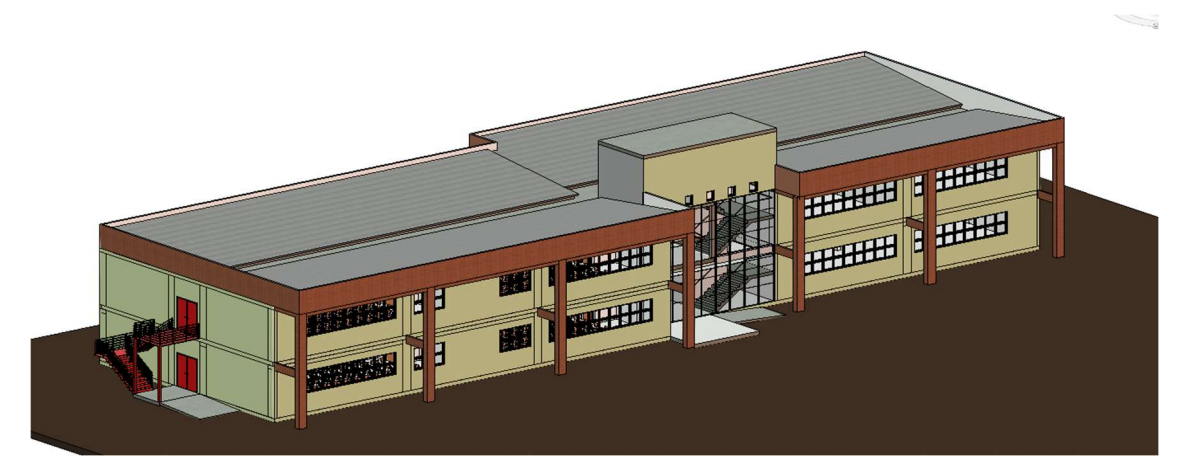

Figura 5- Visualização 3D CT 12 no Revit®.

Fonte: Autor (2023)

# 3.4 SIMULAÇÃO TERMOENERGÉTICA

Essa etapa consistiu na utilização do menu Analisar do Revit® para gerar o modelo analítico de energia, utilizando as informações inseridas no item anterior para a análise. As configurações utilizadas, bem como os passos para realização dela estão descritos no capítulo 4.2 desse trabalho. Vale ressaltar que é nessa etapa que é definida a complexidade do modelo que irá ser analisado, pois é possível selecionar o modo que o modelo analítico será gerado (ver figura 6).

Figura 6- Configurações de Energia Revit® 2023.1

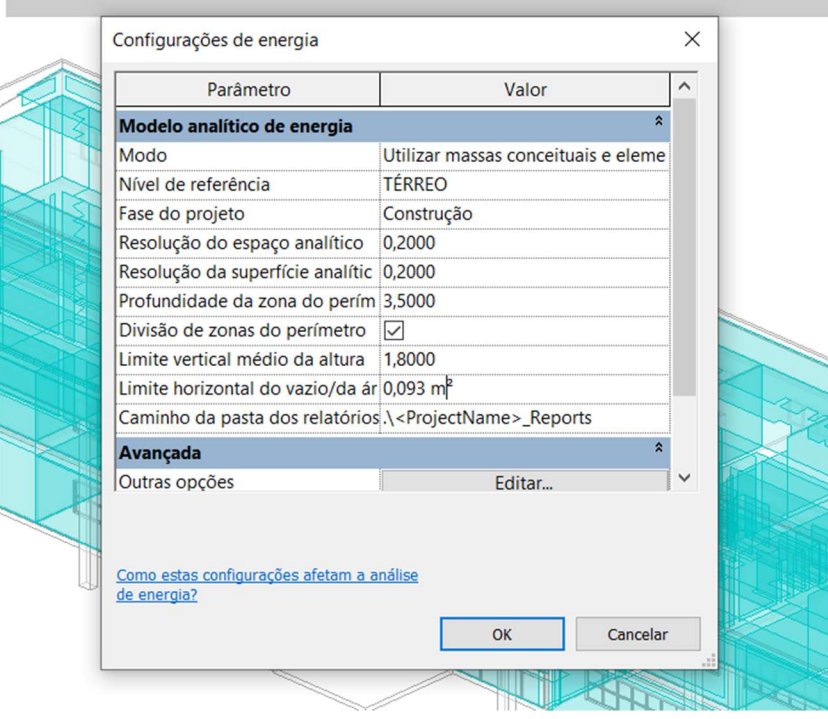

Esses modos utilizados podem seguir três opções: massas conceituais, elementos de construção e a conjugação entre massas conceituais e elementos de construção, nessa ordem de complexidade. Os dois primeiros modos são utilizados quando o modelo é composto apenas por massas conceituais ou elementos de construção. A última opção suporta a utilização dos dois tipos de modelagem (AUTODESK, 2023).

Fonte: Autor (2023)

# 3.5 COMPARAÇÃO COM MODELO DE REFERÊNCIA DE DADOS DE CONSUMO REAL

Nesta etapa, foi realizada o comparativo entre os modelos gerados pelo Revit® e o modelo realizado no SketchUp/OpenStudio realizado em projeto de pesquisa anterior (BARROSO, A.; JESUS, LAN, 2019). Essa comparação serve para validação do processo executado via Revit® quando comparado ao método mais difundido no mercado - além dos dados obtidos in loco. O objetivo foi demonstrar o nível de confiabilidade, as vantagens e desvantagens, dificuldades encontradas no processo e as principais diferenças entre os processos. Essa comparação será baseada no consumo parcial (equipamentos, iluminação e ar-condicionado) e o consumo total medidos em kWh por ano.

## 4 MODELAGEM ENERGÉTICA DO ESTUDO DE CASO

O estudo de caso consiste no edifício denominado CT 12, edificação educacional localizada na Universidade Federal do Espírito Santo (UFES) na cidade de Vitória – ES. O edifício conta com dois (2) pavimentos, área de 2.469,19 m², dividida em onze (11) salas de aula, oito (8) instalações sanitárias, 1 biblioteca (atualmente utilizada como depósito) e uma (1) sala administrativa, localizado no Centro Tecnológico, conforme Figura 7.

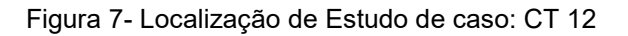

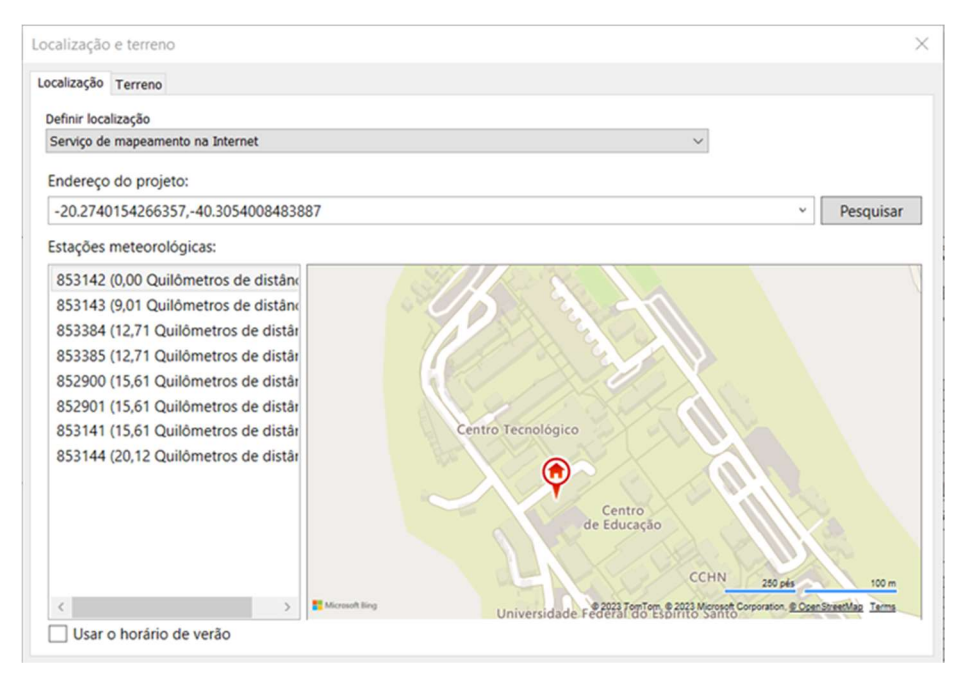

Fonte: Autor (2023)

Construído em 2010, o projeto não teve a devida preocupação em promover o conforto térmico no interior da edificação, tornando-se dependente de equipamentos para manter a temperatura agradável para ocupação. Embora possua janelas externas e internas, a ventilação cruzada tornou-se impraticável, devido à configuração do edifício (sala-corredor-sala), bem como pelos ruídos gerados nos corredores, entre salas de aula. Na figura 8, apresenta-se a configuração atual do CTXII para melhor entendimento do estudo de caso.

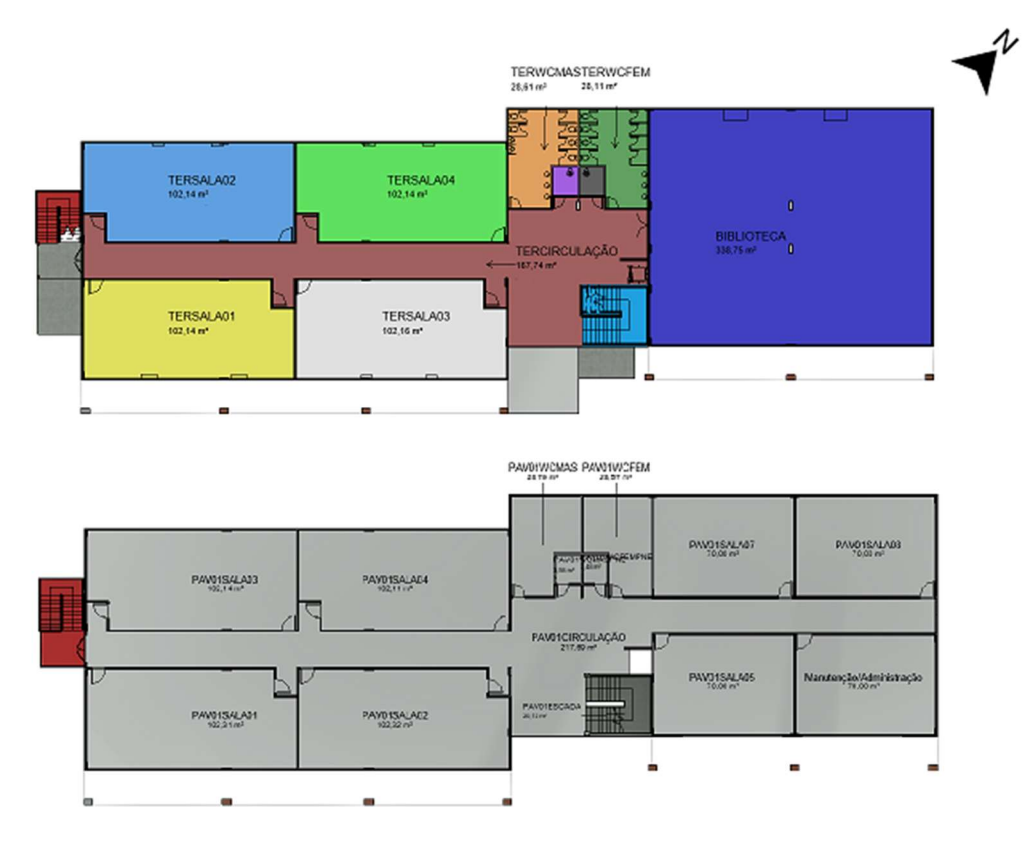

Figura 8- Configuração atual CT 12. Térreo e Pav. 01.

# 4.1 CARACTERÍSTICAS CONTRUTIVAS E DE USO DA EDIFICAÇÃO

## 4.1.1 Materiais de construção

A construção foi realizada utilizando métodos convencionais sendo a estrutura de concreto armado e vedações em tijolo cerâmico rebocado. Nas fachadas exteriores conta com uma textura na cor verde água e no interior reboco argamassado, com pintura látex na cor branca. Sendo o intuito do trabalho o estudo da simulação termoenergética, adicionou-se no software as propriedades dos referidos materiais, tais como: reflectividade, rugosidade, transmitância térmica, dentre outros conforme observa-se na tabela 2.

Fonte: Autor (2023)

|                                                  |               |                  |                  |                                |                          | 27              |
|--------------------------------------------------|---------------|------------------|------------------|--------------------------------|--------------------------|-----------------|
|                                                  |               |                  |                  |                                |                          |                 |
|                                                  |               |                  |                  |                                |                          |                 |
|                                                  |               |                  |                  |                                |                          |                 |
|                                                  |               |                  |                  |                                |                          |                 |
|                                                  |               |                  |                  |                                |                          |                 |
|                                                  |               |                  |                  |                                |                          |                 |
| Tabela 2: Propriedades e espessura dos materiais |               |                  |                  |                                |                          |                 |
|                                                  |               |                  |                  |                                |                          |                 |
|                                                  |               | Coeficiente de   |                  |                                |                          |                 |
| Material                                         | Espessura (m) | condutividade    | Calor Específico | Densidade (kg/m <sup>3</sup> ) | Emissividade             | Reflexibilidade |
|                                                  |               | térmica (W/m.k)  | $(J/g^{\circ}C)$ |                                |                          |                 |
| Solo                                             | 1,5           | 1,5800           | 1,5500           | 2000                           | 0,51                     | 0               |
| Concreto (laje)                                  | 0,22          | 1,7500           | -1               | 2300                           |                          | 0               |
| Granilite                                        | 0,03          | 2,2000           |                  | 1900                           | 0,95                     | 0               |
| Argamassa (Reboco Int)                           |               | 1,1500           |                  | 1950                           | 0,9                      | $\mathbf 0$     |
| Argamassa (Reboco Ext)                           | 0,25          | 1,1500           | -1               | 1950                           | 0,9                      |                 |
| Alvenaria                                        | 0,25          |                  |                  | 1812                           | $\overline{\phantom{a}}$ | $\pmb{0}$       |
| Telha de Fibrocimento                            | 0,09<br>0,1   | 0,9000<br>0,6500 | 0,92<br>0,84     | 1800                           | 0,9                      | $\pmb{0}$       |

Tabela 2: Propriedades e espessura dos materiais

Vale ressaltar que essas informações influenciam no comportamento térmico do material, pois elas ficam contidas nas superfícies limites das zonas térmicas, posteriormente configuradas. Além disso, deve-se definir o sistema construtivo de tais superfícies, indicando as espessuras e composições das camadas, as cores (que influenciará na porcentagem da absortância do material) e demais informações que compõem as paredes, tetos e Piso. Na figura 9, apresenta-se a configuração de uma parede de reboco argamassado.

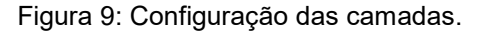

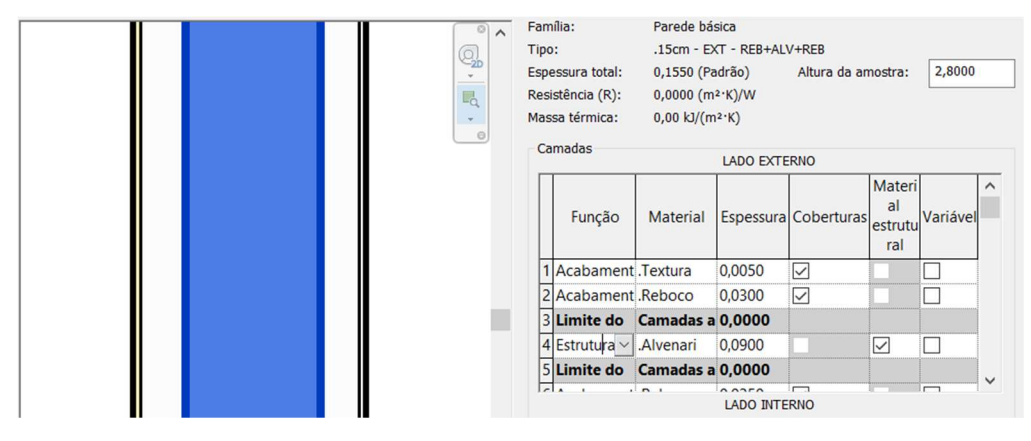

Fonte: Autor (2023)

Para a inserção desse material utiliza-se a configuração dos materiais no menu "Gerenciar", em seguida "Materiais", e então será exibida a janela conforme figura 9. Para as demais configurações, há uma biblioteca do Revit® que disponibiliza informações sobre os materiais, nesta aba podem ser inseridas a propriedade dos materiais, conforme apresentados na tabela 1, e exemplificadas na figura 10. A configuração dos materiais, é realizada via menu "propriedades", acessado pelo botão direito com o objeto selecionado, seleciona-se a opção "editar tipo", atribuindo ao objeto o seu respectivo material. Deste modo, durante as simulações, os parâmetros do material serão levados em consideração (QUEIRÓZ, 2019)

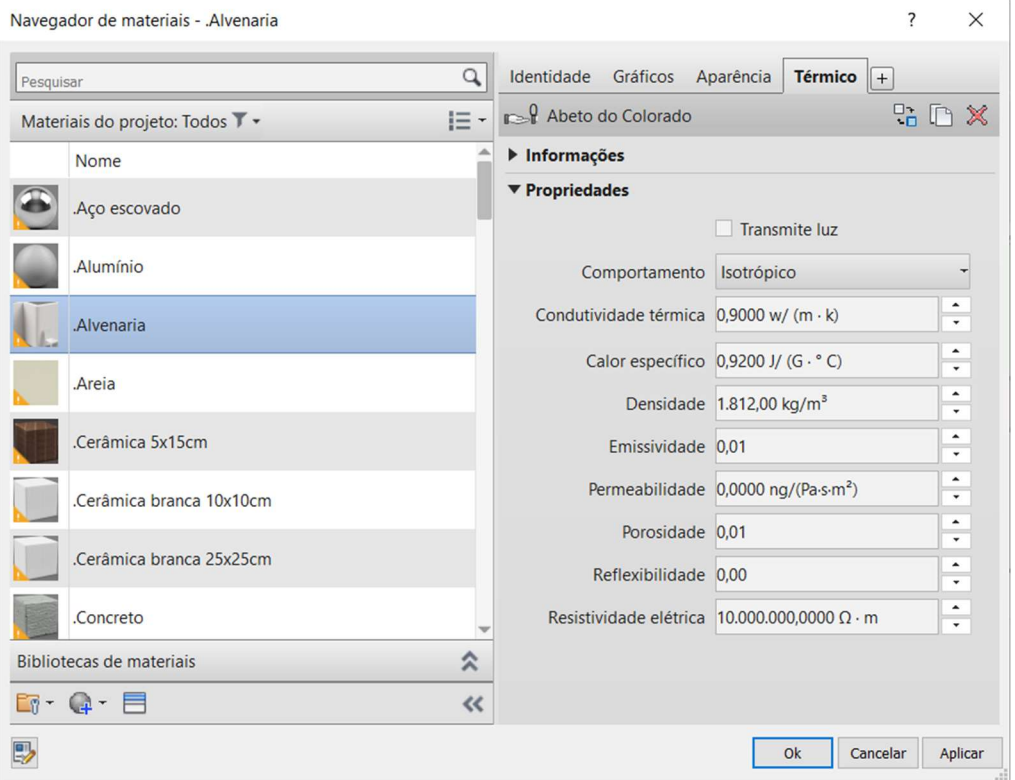

Figura 10- Navegador de materiais da aba Gerenciar, Revit® 2023.1.

Fonte: Autor (2023)

### 4.1.2 Iluminação, equipamentos e ar-condicionado

Conforme dito anteriormente, o estudo de caso é composto em sua maioria por salas de aula que possuem horários variados ao longo da semana, de acordo com cada semestre, portanto as tabelas de ocupação, iluminação e potência foram preenchidas individualmente. Levou-se em consideração que as salas de aulas não utilizam sua ocupação máxima, pois as turmas disponibilizadas para matrícula são em média de 40 alunos, sendo essa a ocupação ao longo da semana. Isso representa aproximadamente 57% da capacidade máxima da sala os horários de aula.

Após o levantamento dos equipamentos presentes em cada espaço do edifício, foi confeccionada uma tabela referente a essas informações situada no Apêndice A, conforme a figura 11, que representa o perfil de uso de uma sala de aula.

Figura 11- Ocupação sala de aula do CT12.

|                                                                                             |                                 |              |                       |              |              |                    |                 |                              |                 |              |              |                                 |                     |                        |                   |       | 29    |
|---------------------------------------------------------------------------------------------|---------------------------------|--------------|-----------------------|--------------|--------------|--------------------|-----------------|------------------------------|-----------------|--------------|--------------|---------------------------------|---------------------|------------------------|-------------------|-------|-------|
|                                                                                             |                                 |              |                       |              |              |                    |                 |                              |                 |              |              |                                 |                     |                        |                   |       |       |
|                                                                                             |                                 |              |                       |              |              |                    |                 |                              |                 |              |              |                                 |                     |                        |                   |       |       |
| Figura 11- Ocupação sala de aula do CT12.                                                   |                                 |              |                       |              |              |                    |                 |                              |                 |              |              |                                 |                     |                        |                   |       |       |
| Espaço 4                                                                                    |                                 |              |                       |              |              |                    |                 |                              | TERRÉO SALA 03  |              |              |                                 |                     |                        |                   |       |       |
| Área (m <sup>2</sup> )                                                                      | 102,14<br><b>DIAS DA SEMANA</b> | 07:00        | OCUPAÇÃO MÁX<br>08:00 | 70<br>09:00  | 10:00        | 11:00              | 12:00           | 13:00                        | 14:00           | 15:00        | 16:00        | 17:00                           | 18:00               | 19:00                  | 20:00             | 21:00 | 22:00 |
|                                                                                             | SEG<br>TER                      | 0,57<br>0,57 | 0,57<br>0,57          | 0,57<br>0,57 | 0,57<br>0,57 | 0,57<br>0,57       | $\circ$<br>0,57 | $\mathbf{0}$<br>$\mathbf{0}$ | $\circ$<br>0,57 | 0,57<br>0,57 | 0,57<br>0,57 | $\overline{\mathbf{0}}$<br>0,57 | 0,57<br>0,57        | 0,57<br>$\overline{0}$ | 0,57<br>$\circ$   |       |       |
| Ocupação   Uso                                                                              | QUA<br>QUIN                     | 0,57<br>0,57 | 0,57<br>0,57          | 0,57<br>0,57 | 0,57<br>0,57 | 0,57<br>0,57       | 0,57<br>0,57    | $\mathbf{0}$<br>$\mathbf{0}$ | $\circ$<br>0,57 | 0,57<br>0,57 | 0,57<br>0,57 | $\overline{0}$<br>0,57          | 0,57<br>0,57        | 0,57<br>$\mathbf{0}$   | 0,57<br>$\circ$   |       |       |
|                                                                                             | SEX                             | 0,57         | 0,57                  | 0,57         | 0,57         | 0,57<br>57%        | 0,57<br>46%     | $\mathbf{0}$<br>0%           | 0,57<br>34%     | 0,57<br>57%  | 0,57<br>57%  | 0,57<br>34%                     | $\mathbf{0}$<br>46% | $\mathbf 0$<br>23%     | $\mathbf 0$<br>0% | 0%    | 0%    |
|                                                                                             | PERCENTUAL (%)                  | 57%          | 57%                   | 57%          | 57%          |                    |                 |                              |                 |              |              |                                 |                     |                        |                   |       |       |
|                                                                                             |                                 | Equipamentos |                       | Qtd.         |              | Pot. (W) Total (W) |                 |                              |                 |              |              |                                 |                     |                        |                   |       |       |
| Equipamento   Potências                                                                     | Lampadas Fluoresecentes         | TOTAL (W)    |                       | 28           | 20           | 560                |                 |                              |                 |              |              |                                 |                     |                        |                   |       |       |
| Densidade da Iluminação (W/m <sup>2</sup> )<br>Densidade Carga Potência (W/m <sup>2</sup> ) | 5,482670844<br>$\overline{0}$   |              |                       |              |              | 560                |                 |                              |                 |              |              |                                 |                     |                        |                   |       |       |

Fonte: Autor (2023)

Considerando que somente quando os ambientes estão ocupados os equipamentos e iluminação são utilizados,as tabelas de iluminação e potências foram idênticas as de ocupação, conforme a figura 12.

Figura 12- Configuração de ocupação dos espaços.

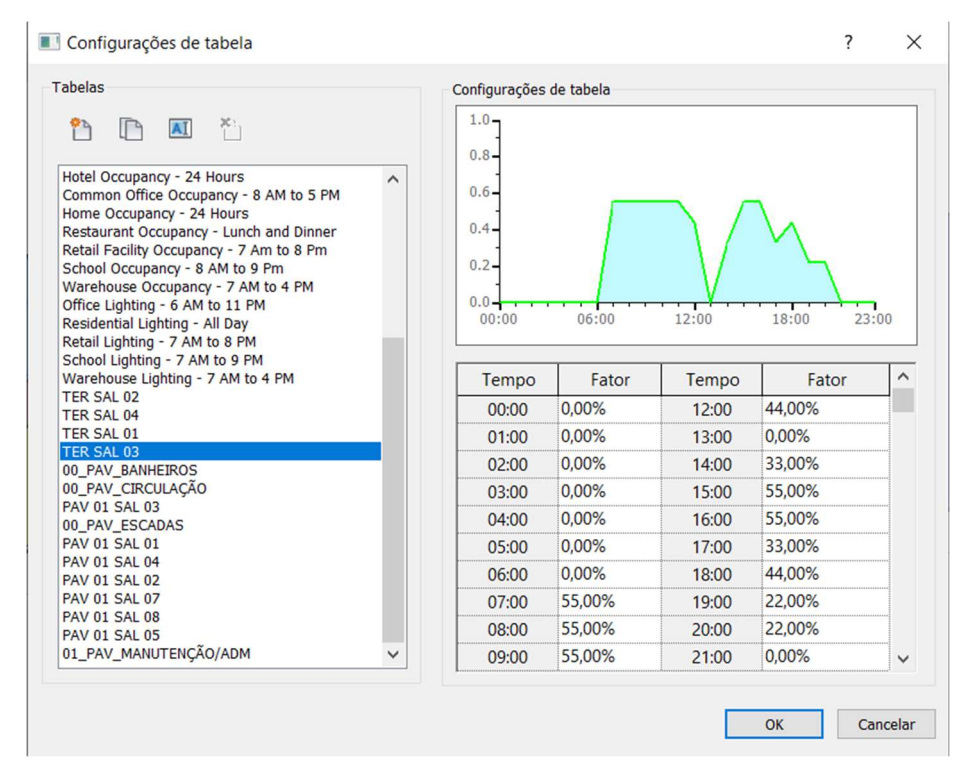

Fonte: Autor (2023)

Finalizando a configuração do espaço, restou a inserção de dados na aba "Gerenciar", "Configurações MEP", "Configuração do tipo de construção/espaço", onde são inseridas informações sobre área por pessoa, ganho de calor latente e sensível por pessoa e a densidade das cargas (Figura 13). Os demais dados utilizados foram os padronizados disponibilizados pela biblioteca de espaços do próprio Revit® para Sala de Aula/Palestra/Treinamento.

As densidades das cargas de iluminação e potência (dos equipamentos) foram feitas pela razão entre a soma da potência e sua respectiva área. Os ganhos de calor latente e sensível utilizados são provenientes do ASHRAE Handbook - Conceitos básicos 30.4, que contém os valores para atividades como "Sentado, trabalho bem leve", assim como as atividades realizadas nos espaços do estudo de caso (ASHRAE, 2018)

Figura 13- Configuração de tipo de construção/espaço.

| Digite as palavras de busca<br>Filtro:                                | Q             |                                                 |                          |           |
|-----------------------------------------------------------------------|---------------|-------------------------------------------------|--------------------------|-----------|
| Tipo de construção<br>Tipo de espaço<br>00 BIBLIOTECA                 | ∧             | Parâmetro                                       | Valor                    |           |
| 00_PAV_104 / TER SAL 01                                               |               |                                                 |                          |           |
| 00_PAV_105 / TER SAL 03<br>00 PAV BANHEIROS                           |               | Análise de energia                              |                          | $\hat{z}$ |
| 00 PAV_CIRCULAÇÃO                                                     |               | Área por pessoa                                 | $1.459$ m <sup>2</sup>   |           |
| 00 PAV_ERUS / TER SAL 02                                              |               | Ganho de calor sensível por 71,80 W             |                          |           |
| 00_PAV_ESCADAS<br>00_PAV_TECHNIP / TER SAL 04                         |               | Ganho de calor latente por 45,42 W              |                          |           |
| 01_PAV_201 / PAV 01 SAL 08                                            |               | Densidade de carga de ilu 5,50 W/m <sup>2</sup> |                          |           |
| 01_PAV_202 / PAV 01 SAL 07<br>01_PAV_203 / PAV 01 SAL 04              |               | Densidade de carga de pot 0,00 W/m <sup>2</sup> |                          |           |
| 01 PAV 204 / PAV 01 SAL 03                                            |               | Infiltração de ar por área                      | 11,70 $L/(s·m2)$         |           |
| 01 PAV 205 / PAV 01 SAL 01<br>01 PAV 206 / PAV 01 SAL 02              |               | Contribuição de iluminação 20,0000%             |                          |           |
| 01 PAV 207 / PAV 01 SAL 05                                            |               | Tabela de ocupação                              | 00 PAV_104 / TER SAL 01  |           |
| 01_PAV_MANUTENÇÃO/ADM                                                 |               | Tabela de iluminação                            | 00 PAV_104 / TER SAL 01  |           |
| Adoração - Púlpito do Coro - Religioso<br>Aeroporto - Entrada         |               | Tabela de potência                              | 00 PAV 104 / TER SAL 01  |           |
| Armazenagem ativa                                                     |               | Ar exterior por pessoa                          | $3,54$ L/s               |           |
| Armazenagem ativa - Hospital/Posto de Saúde<br>Armazenagem inativa    |               |                                                 |                          |           |
| Arquivo de cartões e catalogação - Biblioteca                         |               | Ar exterior por área                            | $0,30 \text{ L/(s-m}^2)$ |           |
| Atrium - cada piso adicional                                          |               | Trocas de ar por hora                           | 0,000000                 |           |
| Atrium - Primeiros três pisos<br>Aéreo/Trem/Ônibus - Área de bagagens |               | Método de ar externo                            | por Pessoa e por Área    |           |
| $\overline{\phantom{a}}$                                              | $\rightarrow$ | Ponto de definição de aqu                       | 10.11 °C                 |           |
|                                                                       |               | Ponto de definição de resfr 23,33 °C            |                          |           |
|                                                                       |               | Ponto de definição de umi 0,0000%               |                          |           |
|                                                                       |               |                                                 |                          |           |

Fonte: Autor (2023)

### 4.1.3 Zoneamento térmico dos espaços

As zonas térmicas ou AVAC são fundamentais na análise energética, pois nelas é possível configurar corretamente os parâmetros de carga de resfriamento do espaço. Caso haja aquecimento, também é possível inserir, porém no estudo de caso em questão, ele não se aplica. Portanto, utilizando o menu "Analisar" do Revit®, "Espaços e Zonas", conforme a figura 14, a zona foi gerada e adicionou-se os espaços existentes a suas respectivas zonas.

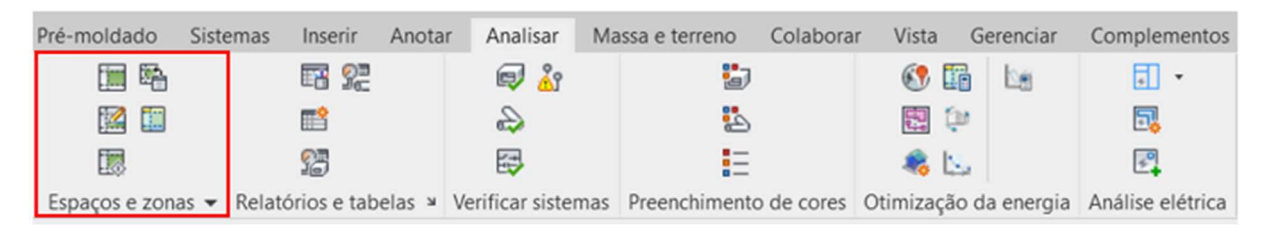

#### Figura 14- Menu analisar Revit® 2023.1, aba espaços e zonas.

Fonte: Autor (2023)

Esse fluxo é necessário caso seja criado um espaço, ele é atribuído a uma zona padrão, e caso os espaços não estejam nessa zona indicada, estes não são levados em conta no cálculo de cargas de aquecimento e resfriamento (AUTODESK, 2023).

No estudo de caso em questão, não havia salas de mesma orientação e condições de entorno, portanto criou-se uma zona para cada espaço com respectivo sistema mecânico (Ar-condicionado). Locais como banheiros, circulações e escadas foram agrupados como áreas não climatizadas, pois ambos contam com ventilação natural proveniente das janelas e aberturas, assim como a figura 15.

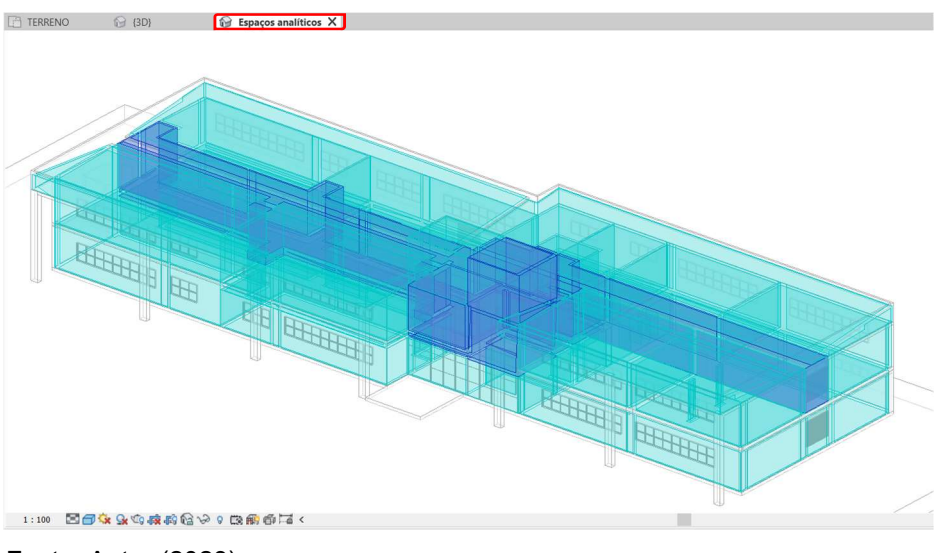

Figura 15- Espaços Analíticos do estudo de caso, circulação destacada.

Fonte: Autor (2023)

# 4.2 SIMULAÇÃO ENERGÉTICA

Após a execução minuciosa da modelagem, inserindo todas as informações de ocupação, materiais, equipamentos e gerando as zonas térmicas, foi possível realizar a simulação do edifício. Para isso, na aba "Analisar", "Otimização da energia", do Revit®, conforme a figura 16 foi possível gerar o modelo.

Figura 16- Menu Analisar do Revit® 2023.1, aba Otimização da Energia.

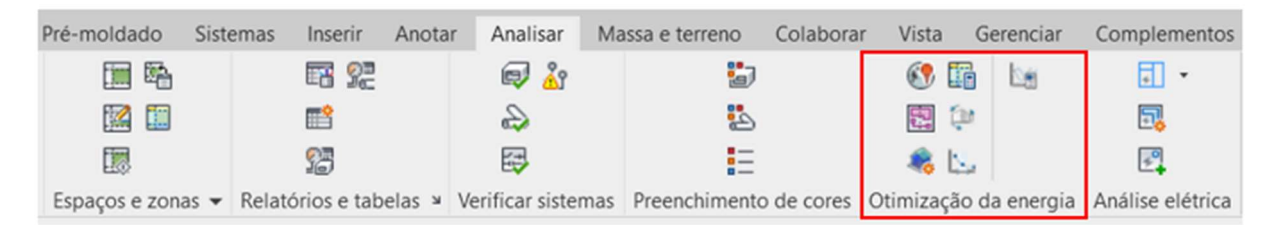

Fonte: Autor (2023)

Durante o processo de simulação, recomenda-se estar na vista 3D para se obter uma visualização empírica do que ocorre com o modelo, pois verifica-se uma mudança significativa na visualização. Cria-se uma aba, denominada "espaços analíticos" como possível observar na figura 15, e a transformação que ocorre no modelo pode ser observada na figura 17, na qual está a geometria que será interpretada pelo software de simulação, no caso o EnergyPlus®.

Figura 17: Transformação do modelo para o de Espaços Analíticos - CT 12.

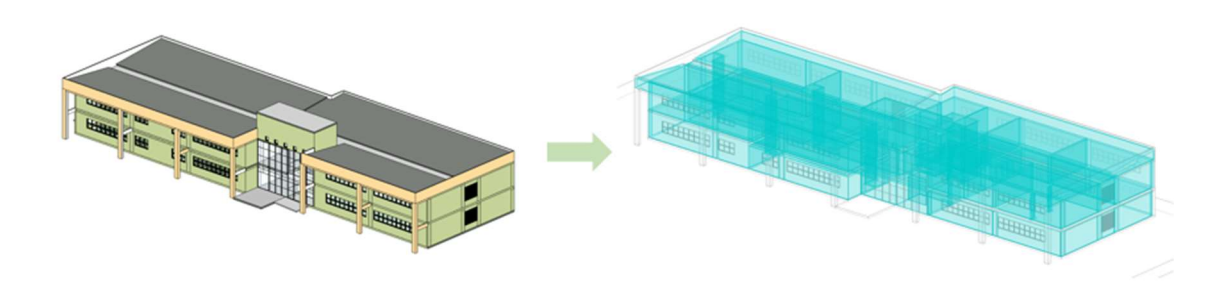

Fonte: Autor (2023)

Esses espaços quando gerados via menu "analisar", seguem uma regra padrão em função de um ambiente, conforme descrita no item anterior deste trabalho e podem ser alterados utilizando o menu de configurações de energia. Nele estão inclusos de qual maneira o modelo analítico será gerado, sua resolução, quais objetos serão interpretados (espaços/ambientes). Na figura 18 está a visualização desse mesmo menu na aba "Analisar", seguida do comando "Otimização da energia" e como acessálo.

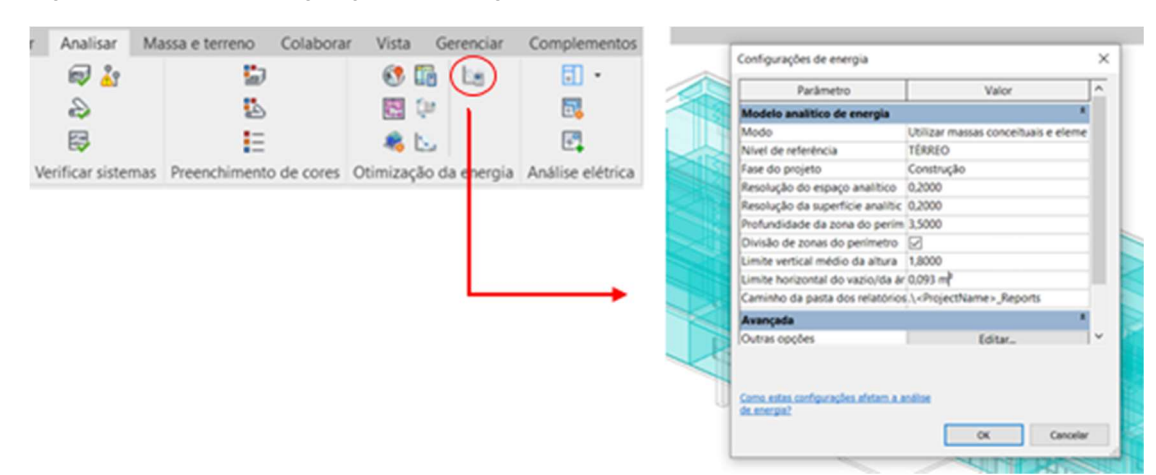

#### Figura 18- Menu de Configurações de Energia.

Fonte: Autor (2023)

Nessa aba é definida a resolução do espaço e da superfície analítica, que comandam o tempo de processamento e a complexidade do modelo de energia a ser gerado. Sendo o tempo e a complexidade inversamente proporcional, ou seja, quanto menor a resolução, mais complexo e maior será o tempo necessário para gerar os resultados. O parâmetro "Fase de projeto" refere-se à etapa de obra, dependendo da fase escolhida elementos são incluídos e excluídos da análise de energia, por isso, devese escolher corretamente em qual fase do projeto deseja-se executar a análise. O parâmetro "Nível de referência" define a partir de qual nível tudo abaixo dele será considerado como subterrâneo, ou seja, níveis os quais serão considerados em contato com o solo (AUTODESK, 2023).

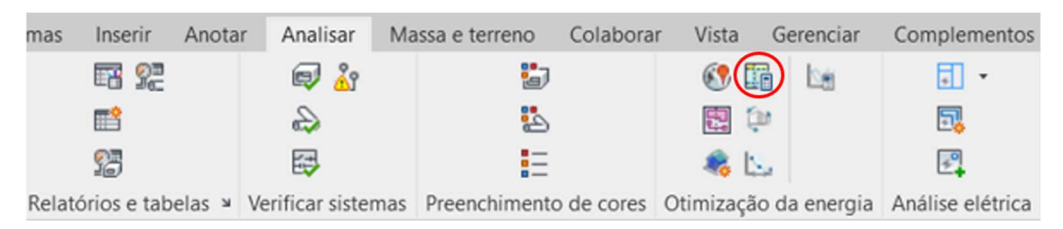

Figura 19- Comando para executar simulação anual de energia ou cargas AVAC.

Finalizada essa etapa de configuração, utilizando o mesmo menu "Analisar", é possível executar a simulação anual de energia do edifício ou calcular suas cargas de resfriamento HVAC, conforme a figura 19. Vale ressaltar que, nessa etapa, o programa pode encontrar erros e não gerar o relatório. É possível encontrar quais são tais erros que estão impedindo a conclusão dele, além de ser possível investigar

Fonte: Autor (2023)

possíveis problemas no modelo, erros não fatais que podem contribuir com a imprecisão da simulação (ver figura 20). Os procedimentos para identificação dos erros poderão ser encontrados no site da Autodesk.

Figura 20- Erros gerados na simulação do EnergyPlus 9.1.0.

|                      | eplusout - Bloco de Notas |                                                                                                    |                                        |                  |      |                |         | $\times$      |
|----------------------|---------------------------|----------------------------------------------------------------------------------------------------|----------------------------------------|------------------|------|----------------|---------|---------------|
|                      |                           | Arquivo Editar Formatar Exibir Ajuda                                                                                             |                                        |                  |      |                |         |               |
|                      |                           | Program Version, EnergyPlus, Version 9.1.0-fafb9d5652, YMD=2023.06.13 17:16,<br>************* Beginning Zone Sizing Calculations |                                        |                  |      |                |         |               |
| **                   |                           | Warning ** Weather file location will be used rather than entered (IDF) Location object.                                         |                                        |                  |      |                |         |               |
| **                   | $\sim\sim$                | ** Location object=-20.2740154266357,-40.3054008483887                                                                           |                                        |                  |      |                |         |               |
| **                   | $\sim\sim$                | ** Weather File Location=Vitoria Aguiar Salles AP ES BRA ISD-TMYx WMO#=836490                                                    |                                        |                  |      |                |         |               |
| **                   | $\sim\sim$                | **due to location differences, Latitude difference=[1.60E-002] degrees, Longitude dif                                            |                                        |                  |      |                |         |               |
| $**$                 | $\sim\sim$                | ** Time Zone difference=[0.0] hour(s), Elevation difference=[14.19] percent, [0.56] me                                           |                                        |                  |      |                |         |               |
| $**$                 |                           | Warning ** ProcessScheduleInput: Schedule:Day:Interval="SCHEDULE DAY 100", Blank Schedule Type L                                 |                                        |                  |      |                |         |               |
| $**$                 |                           | Warning ** ProcessScheduleInput: Schedule:Day:Interval="SCHEDULE DAY 101", Blank Schedule Type L                                 |                                        |                  |      |                |         |               |
| $**$                 |                           | Warning ** ProcessScheduleInput: Schedule:Day:Interval="SCHEDULE DAY 102", Blank Schedule Type L                                 |                                        |                  |      |                |         |               |
|                      |                           | Warning ** ProcessScheduleInput: Schedule:Day:Interval="SCHEDULE DAY 103", Blank Schedule Type L                                 |                                        |                  |      |                |         |               |
|                      |                           | ** Warning ** ProcessScheduleInput: Schedule:Day:Interval="SCHEDULE DAY 104", Blank Schedule Type L*                             |                                        |                  |      |                |         |               |
|                      |                           | ** Warning ** ProcessScheduleInput: Schedule:Day:Interval="SCHEDULE DAY 105", Blank Schedule Type L                              |                                        |                  |      |                |         |               |
|                      |                           | ** Warning ** ProcessScheduleInput: Schedule:Day:Interval="SCHEDULE DAY 107", Blank Schedule Type L*                             |                                        |                  |      |                |         |               |
|                      |                           | ** Warning ** ProcessScheduleInput: Schedule:Day:Interval="SCHEDULE DAY 108", Blank Schedule Type L*                             |                                        |                  |      |                |         |               |
|                      |                           | ** Warning ** ProcessScheduleInput: Schedule:Day:Interval="SCHEDULE DAY 11", Blank Schedule Type Li                              |                                        |                  |      |                |         |               |
|                      |                           | ** Warning ** ProcessScheduleInput: Schedule:Day:Interval="SCHEDULE DAY 113", Blank Schedule Type L                              |                                        |                  |      |                |         |               |
|                      |                           | ** Warning ** ProcessScheduleInput: Schedule:Day:Interval="SCHEDULE DAY 114", Blank Schedule Type L*                             |                                        |                  |      |                |         |               |
|                      |                           | ** Warning ** ProcessScheduleInput: Schedule:Day:Interval="SCHEDULE DAY 119", Blank Schedule Type L                              |                                        |                  |      |                |         |               |
|                      |                           | ** Warning ** ProcessScheduleInput: Schedule:Day:Interval="SCHEDULE DAY 12", Blank Schedule Type Li                              |                                        |                  |      |                |         |               |
|                      |                           | ** Warning ** ProcessScheduleInput: Schedule:Day:Interval="SCHEDULE DAY 120", Blank Schedule Type L                              |                                        |                  |      |                |         |               |
|                      |                           | ** Warning ** ProcessScheduleInput: Schedule:Day:Interval="SCHEDULE DAY 125", Blank Schedule Type L                              |                                        |                  |      |                |         |               |
| $+ + -$<br>$\langle$ |                           | $1.7 -$                                                                                                    | $\mathbf{1}$ $\mathbf{2}$ $\mathbf{3}$ | $-1$<br>$7 - Hn$ |      |                |         | $\rightarrow$ |
|                      |                           |                                                                                                    |                                        |                  |      |                |         |               |
|                      |                           |                                                                                                    |                                        | Ln 416, Col 51   | 100% | Windows (CRLF) | $UTF-8$ |               |

Fonte: Autor (2023)

Assim, após a correção de alguns erros e adaptações foi possível gerar o relatório de análise energética do CT 12.

#### 5 RESULTADOS E ANÁLISE COMPARATIVA

Após os ajustes, correções e intervenções no modelo, gerou-se um relatório que satisfez as expectativas em relação ao Estudo de caso. Na figura 21 apresenta-se o consumo elétrico anual do CT 12, tanto no que se refere ao consumo associado à iluminação e equipamentos, quanto à carga térmica para resfriamento da edificação, gerados durante a simulação.

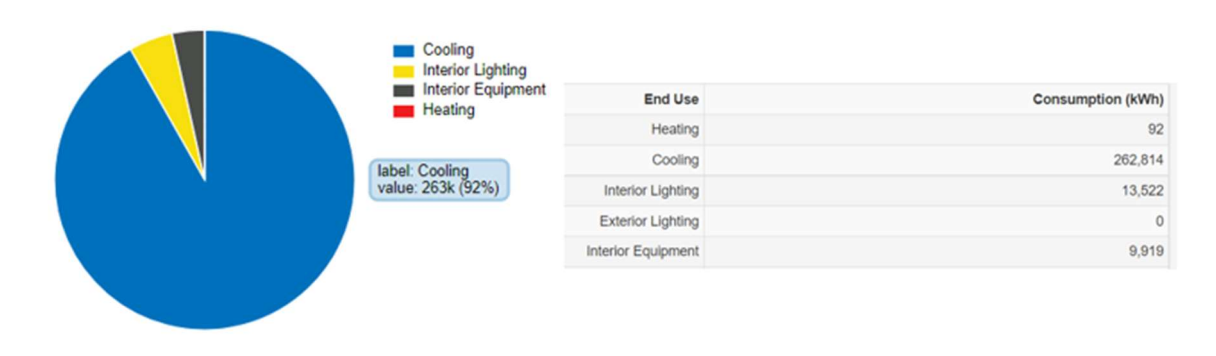

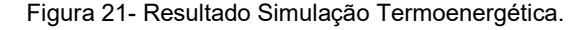

Por se tratar de carga térmica (valor simulado e necessário para manter o edifício em zona de conforto), e de modo a obter o consumo elétrico relativo ao resfriamento, foi necessário fazer a conversão (referente ao consumo primário de 262,814 kWh), aplicando um fator de conversão, sendo ele é o coeficiente de eficiência energética do sistema de condicionamento de ar para refrigeração, conforme estabelecido na equação (1).

$$
C_{R,ref} = CgTT_{ref} / 2.82 \tag{1}
$$

 $C_{Rref}$  é o consumo de refrigeração em sua condição de referência (kWh/ano);  $\mathcal{C}gTT_{ref}$  é a carga térmica total anual (kWh/ano) em sua condição de referência.

Essa equação de conversão está localizada no Manual de aplicação da INI-C – Edificações Comerciais, de Serviço e Públicas, Versão 1 (junho de 2021); Anexo B.II.4.2.3; Equação B.II.7. Assim, substituindo o  $CgTT_{ref}$  pelo valor de consumo encontrado, resultou no consumo de refrigeração de 93.196,45 kWh/ano associado ao consumo do ar-condicionado do edifício. Ao realizar a somatória de todos os

Fonte: Autor (2023)

consumos chegou-se a um consumo anual de aproximadamente 116.637,45 kWh/ano.

Assim é possível comparar com o resultado obtido por Barroso A, Jesus L.A.N. (2020), as comparações e os percentuais de diferença encontrados (ver tabela 3).

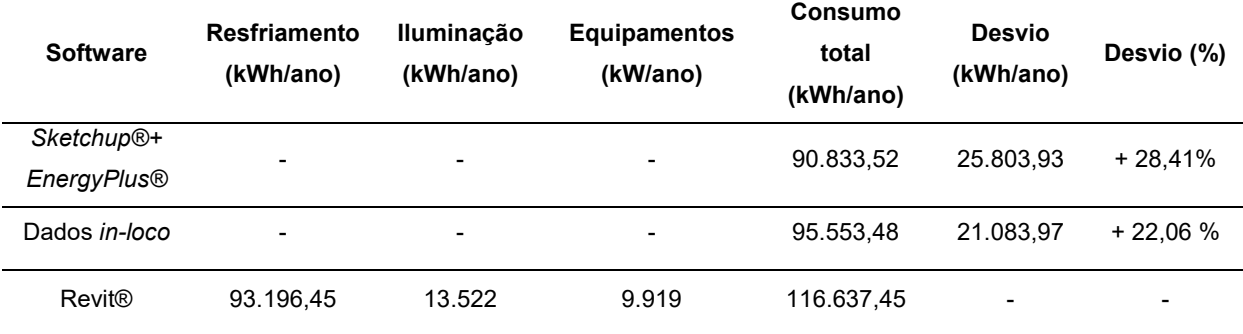

Tabela 3: Comparação dos resultados da Simulação

Fonte: Autor (2023)

Na tabela 3, pode-se observar a discrepância entre o consumo anual total obtido em ambas as simulações que utilizaram os padrões de ocupação, materiais e geometria idênticos. Os 28,41% de desvio podem ser provenientes de erros na inserção de dados, pois se trata de um trabalho minucioso e repetitivo, com dados similares, induzindo a erros. Outro possível motivo pode ser a discrepância entre o sistema AVAC que foram utilizados no cálculo do resfriamento, pois o Revit® não possui o Split System para ser introduzido, somente outros padrões, conforme figura 22.

Figura 22- Sistemas AVAC Revit® 2023.1.

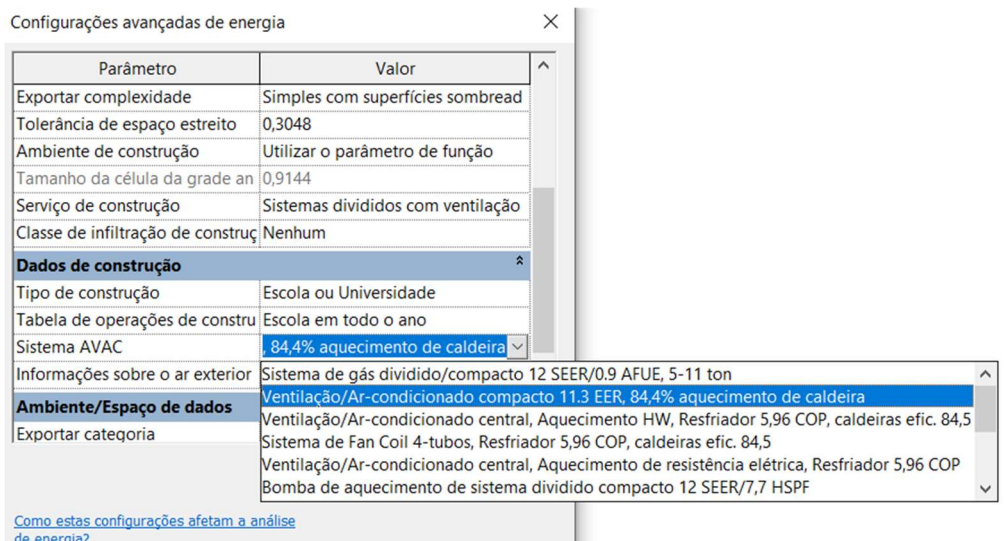

Fonte: Autor (2023)

Há outros motivos para tais divergências entre os dados, como por exemplo, a versão do EnergyPlus® utilizada e expertise do uso dos softwares para inserção de informações sobre o modelo. Nesses últimos anos, houve uma popularização da simulação termoenergética, proporcionando um maior desenvolvimento de conhecimentos referentes aos softwares, o que antes era restringido por barreiras linguísticas e pela ausência de instruções e informações. Assim, espera-se que em um horizonte de tempo relativamente curto, o processo de simulação que utilize da interoperabilidade BIM/BPS, alcance resultados semelhantes as demais maneiras, como Barroso et al. 2020, realizou.

### 6 CONSIDERAÇÕES FINAIS

O presente projeto foi desenvolvido em prol da avaliação da qualidade da interoperabilidade entre software BIM e BPS, comparando resultados obtidos pela simulação do mesmo estudo de caso desenvolvido por Barroso A, Jesus L.A.N. (2020) e os dados reais coletados. Essa avaliação foi possível utilizando o Autodesk Revit® 2023.1, que conta com o EnergyPlus® versão 9.1.0 na sua programação para gerar os valores energéticos.

Seguindo a ordem cronológica do projeto, a modelagem arquitetônica ocorreu sem muitos obstáculos em detrimento da interface intuitiva que o Autodesk Revit® 2023.1, além da quantidade de informações contidas na internet e artigos científicos, no que tange esse assunto. Já na configuração do modelo para realizar a simulação, foi necessário realizar as devidas correções de "erros fatais" identificados pelo software durante o processo de simulação. Essa é uma etapa que requer atenção do usuário para gerar um modelo de qualidade, pois se trata de um processo repetitivo e extenso, mas detalhado, com nuances que requerem cuidado, caso contrário o modelo não é executado.

O fato do EnergyPlus® estar integrado ao software BIM, proporcionou trocas de informações mais eficazes no processo de simulação, visto que não há necessidade de exportação do modelo para outro formato. Conforme relatado por diversos autores, a exportação do formato. rvt para .ifc e .gbXML, uma das principais causas de erro durante o processo de simulação (K.P. LAM et al., 2012; KAMEL & MEMARI, 2018; ALEXANDROU et al., 2021).

Apesar do site da Autodesk contar com uma seção bem extensa sobre as informações de atualizações entre os modelos, resolução de problemas, tutoriais, foi difícil encontrar informações com maior especificidade, principalmente quando o assunto era sobre simulação.

Quanto aos resultados, verificou-se uma discrepância significativa entre os dados obtidos no método desenvolvido nesse trabalho, quando comparado aos resultados gerados pela pesquisa de que Barroso A., Jesus L.A.N. (2020) e os dados coletado in-loco. Dessa maneira, foram levantadas hipóteses dos motivos que levaram a essas diferenças, como por exemplo, o sistema de AVAC configurado não ser o real devido à inexistência do Split system, substituído por um dos padronizados, no caso a Bomba de Aquecimento de Terminal Compacto (PTAC) 12SEER/8,3 HSPF, similar ao sistema AVAC, definido por QUEIRÓZ (2019).

Haja vista que a comparação foi realizada utilizando versões diferentes do EnergyPlus®, esse também pode ser um fator relevante para a discrepância encontrada nos valores de consumo do estudo de caso. Como há uma defasagem de nove versões do EnergyPlus® dentro do Revit®, verifica-se uma dificuldade de atualização dentro da programação do Revit, sendo um processo oneroso para a Autodesk.

Diante do exposto, para o desenvolvimento de pesquisas futuras, seria interessante comparar o mesmo modelo simulado na versão utilizada na pesquisa, a 9.1.0, utilizando o processo de simulação partindo do SketchUp® e comparando-o também com versão mais recente do EnergyPlus® durante a realização do trabalho, observando assim qual a influência das versões na análise energética.

## **REFERÊNCIAS**

ABNT - ASSOCIAÇÃO BRASILEIRA DE NORMAS TÉCNICAS. NBR 15220 – Desempenho térmico de edificações - Parte 1: Definições, símbolos e unidades. Rio de Janeiro, 2005.

ABNT - ASSOCIAÇÃO BRASILEIRA DE NORMAS TÉCNICAS. NBR 15220 – Desempenho térmico de edificações - Parte 2: Métodos de cálculo da transmitância térmica, da capacidade térmica, do atraso térmico e do fator solar de elementos e componentes de edificações. Rio de Janeiro, 2005.

ABNT - ASSOCIAÇÃO BRASILEIRA DE NORMAS TÉCNICAS. NBR 15220 – Desempenho térmico de edificações - Parte 3: Zoneamento bioclimático brasileiro e diretrizes construtivas para habitações unifamiliares de interesse social. Rio de Janeiro, 2005.

ALEXANDROU, K., ARTOPOULOS, G., GIGLIARELLI, E. CALCERANO, F., MARTINELLI, L. State of the art analysis on BIM and numerical simulation interoperability - ENICBCMed BEEP Project Deliverable, (2021). Disponível em: http://www.enicbcmed.eu/sites/ default/files/2021-07/A433\_output.pdf.

ARCHDAILY. A Brief History of BIM. Disponível na internet via: https://www.archdaily.com/302490/a-brief-history-of-bim. Acesso em: 7 de maio de 2023.

AUTODESK. [Homepage Institucional]. Disponível na internet via https://www.autodesk.com/solutions/bim. Acesso em: 10 maio de 2023.

AUTODESK KNOWLEDGE, 2018. ASHRAE Handbook Conceitos básicos 30.4. Disponível em:https://knowledge.autodesk.com/pt-br/support/Revit-products/learnexplore/caas/CloudHelp/cloudhelp/2018/PTB/Revit-Analyze/files/GUID-7668C78B-7B33-4D60-B838-57D2656D8AD5-htm.html?st=ganho%20de%20calor . Acesso em: 12 maio de 2023.

BALANÇO ENERGÉTICO NACIONAL (BEN), 2023. Disponível em: https://www.gov.br/mme/pt-br/assuntos/secretarias/spe/publicacoes/balancoenergetico-nacional/ben-2023/relatorio-sintese/ben\_sintese\_2023\_pt\_.pdf/view Acesso em: 15 maio 2023.

BARROSO, Alice; BALARINE, Alexandre; JESUS, Luciana; CONDE, Karla. Interoperabilidade entre softwares BIM e BEM para fins de geração de modelos para simulação termoenergética. In: ENCONTRO NACIONAL DE TECNOLOGIA DO AMBIENTE CONSTRUÍDO, 18., 2020, Porto Alegre. Anais... Porto Alegre: ANTAC, 2020.

BARROSO, Alice; JESUS, Luciana; CONDE, Karla. AVALIAÇÃO DA INTEROPERABILIDADE DE SOFTWARES DE SIMULAÇÃO TERMOENERGÉTICA NA ANÁLISE DE DESEMPENHO ENERGÉTICO. 2020. Relatório (Programa Institucional de Iniciação Científica (PIIC)) – Universidade Federal do Espirito Santo, Vitória, 2020.

BIBLUS. OmniClass: como classificar os objetos IFC. 15 nov. 2020. Disponível em: https://biblus.accasoftware.com/ptb/omniclass-como-classificar-os-objetos-ifc/. Acesso em: 10 de maio de 2023.

BIG LADDER SOFTWARE. EnergyPlus File Extensions. Disponível online em: https://bigladdersoftware.com/epx/docs/8-2/getting-started/energyplus-fileextensions.html. Acesso em: 10 de maio de 2023.

BIM BR. ESTRATÉGIA BIM BR, 2020. Disponível em: https://www.gov.br/produtividade-e-comercio-exterior/pt-

br/images/REPOSITORIO/sdci/CGMO/26-11-2018-estrategia-BIM-BR-2.pdf. Acesso em: 15 maio 2023.

BOTELHO, Myllene Kethlen Pereira; MAGALHÃES, Ana Luiza Vieira; PEREIRA, Arley Alves; DA FONSECA, Luan Thalles Alves; CAMPOS, Rodrigo Leonardo Arruda; SILVA, Jhônatan Pereira; COUTO, Rafael Aredes. Proposta de checklist para avaliação de implantação da tecnologia Building Information Modeling (BIM) aplicado à estruturas de concreto armado. Brazilian Journal of Development, Curitiba, v. 7, n. 5, p. 45368-45386, 3 de maio de 2021.

BRASIL. Portaria nº 42, de 24 de fevereiro de 2021. Aprova a Instrução Normativa Inmetro para a Classificação de Eficiência Energética de Edificações Comerciais, de Serviços e Públicas (INI-C) que aperfeiçoa os Requisitos Técnicos da Qualidade para o Nível de Eficiência Energética de Edifícios Comerciais, de Serviços e Públicos (RTQ-C), especificando os critérios e os métodos para a classificação de edificações comerciais, de serviços e públicas quanto à sua eficiência energética. Lex: Diário oficial da união, ed 45, seção 1, pag.44, 2021.

CERTI. Normatização BIM: a importância das normas ISO na aplicação da tecnologia. 14 de set. 2021. Disponível em (https://certi.org.br/blog/normatizacaobim/) Acesso em: 10 maio de 2023.

DI BICCARI, C.; CALCERANO, F.; D'UFFIZI, F.; ESPOSITO, A.; CAMPARI, M.; GIGLIARELLI, E. Building information modeling and building performance simulation interoperability: State-of-the-art and trends in current literature. Elsevier: Advanced **Engineering Informatics.** Disponível na internet via: https://doi.org/10.1016/j.aei.2022.101753, 8 de outubro de 2022.

DIXIT, M.K., CULP, C.H. AND FERNÁNDEZ-SOLÍS, J.L. System boundary for embodied energy in buildings: a conceptual model for definition. Renewable & Sustainable Energy Reviews, 21(5), 153–164, 2013.

DOE2. Disponível em: (https://www.doe2.com/) Acesso em: 10 maio de 2023

GONZÁLEZ, J., SOARES, C.A.P., NAJJAR, M., HADDAD, A.N. BIM and BEM Methodologies Integration in Energy-Efficient Buildings Using Experimental Design, Buildings. 11 (2021). Disponível em: https://doi.org/10.3390/buildings11100491.

GUIA 1 – Processo de projeto BIM. Agência Brasileira de Desenvolvimento Industrial Processo de projeto BIM: Coletânea Guias BIM ABDI-MDIC / Agência Brasileira de Desenvolvimento Industrial. – Brasília, DF: ABDI, 2017. Vol. 1; 82 p.

HETHERINGTON, R. LANEY, R., PEAKE, S. Zone. Modelling and Visualisation: Keys to the Design of Low Carbon Buildings, in: 16th Int. Conf. Inf. Vis., IEEE, Montpellier, France, 2012: pp. 495–503

INMETRO. Portaria 50/2013. ANEXO GERAL V – CATÁLOGO DE PROPRIEDADES TÉRMICAS DE PAREDES, COBERTURAS E VIDROS.

JUNIOR, Renato Luiz Batista. Análise da interoperabilidade de softwares bim e bem para simulações energéticas. 2022. Projeto de Graduação (Engenharias) – Universidade Federal do Espírito Santo, Espírito Santo, 2022.

JUSTI, Alexandre. Revit Architecture 2010. 1. ed. Rio de Janeiro: Ciência Moderna, 2010.

KAMEL, Eshan. MEMARI, Ali M. Review of BIM's application in energy simulation: Tools, issues, and solutions. 15 nov. 2018. Elsevier: Automation in Construction. Disponível na internet via: www.elsevier.com/locate/autcon. Arquivo capturado em 15 maio 2023.

KASSEM, M.; AMORIM, S. R. L. De. Diálogos setoriais para BIM: Building Information Modeling no Brasil e na União Europeia. Brasília, 2015.

KREIDER, R., MESSNER, J., DOUBLER, C. Determining the frequency and impact of ap- plying BIM for different purposes on projects. Proceeding 6th International Conferece on Innovation in Architecture, Engineering and Construction (AEC), Pennsylvania State University, University Park, PA, USA, 2010. Disponível na internet via: http:// bim.psu.edu/uses/Freq-Benefit/BIM\_Use-2010\_Innovation\_in\_AEC-Kreider\_ Messner\_Dubler.pdf, Arquivo capturado em 15 mai. 2023.

LAM, K.P., KARAGUZEL, O., ZHANG, R., ZHAO, J. Identification and Analysis of Interoperability Gaps between Nbims/Open Standards and Building Performance Simulation Tools, (2012). Disponível em: http://www.andrew.cmu.edu/user/okaraguz/

TechnicalWritingSamples/Interoperability\_Identification.pdf.

LAWRENCE BERKELEY NATIONAL LABORATORY. Input Output References: The Encyclopedic References to EnergyPlus Input and Output. [S.l.]: US Department of Energy, 2016. 1528 p.

LILIS, G., GIANNAKIS, G., KATSIGARAKIS, K., ROVAS, D. A tool for IFC building energy performance simulation suitability checking, in: Eur. Conf. Prod. Process Model ECPPM, Copenhagen, Denmark, 2018: pp. 57–64.

MEKHILEF, S., SAIDUR, R., SAFARI, A. A review on solar energy use in industries, Renewable and Sustainable Energy Reviews, Volume 15, Issue 4, 2011, Pages 1777-1790. Disponível: https://doi.org/10.1016/j.rser.2010.12.018. Acesso em: 15 maio 2023.

PRADA-HERNÁNDEZ, A. V.; ROJAS-QUINTERO, J. S.; VALLEJO-BORDA, J. A.; PONZ-TIENDA, J. L. Interoperability of Building Energy Modeling (BEM) with Building Information Modeling (BIM). SIBRAGEC ELAGEC 2015, São Carlos, SP, out. 2015.

PROCEL. Centro Brasileiro de Informação de Eficiência Energética. Disponível na internet via: http://www.procelinfo.com.br/main.asp?TeamID=%7B82BBD82C-FB89- 48CA-98A9-

620D5F9DBD04%7D#:~:text=No%20Brasil%2C%20o%20consumo%20de,da%20el etricidade%20consumida%20no%20pa%C3%ADs. Arquivo capturado em 5/06/2023. Dados de 2015.

QUEIRÓZ, Gabriel Ramos de.; GRIGOLETTI, Giane de Campos; SANTOS, Joaquim César Pizzutti dos. Interoperabilidade Entre os Programas Autodesk Revit® e EnergyPlus® Para a Simulação Térmica de Edificações. PARC Pesquisa em Arquitetura e Construção, Campinas, SP, v. 10, p. e019005, jan. 2019. ISSN 1980- 6809. Disponível na internet via: https://periodicos.sbu.unicamp.br/ojs/ index.php/parc/article/view/8652852. Arquivo capturado em: 10 de maio de 2023.

RAMESH T., PRAKASH R., SHUKLA K. Life cycle energy analysis of buildings: an overview. Elsevier: Energy and Buildings. Disponível na internet via: https://www.journals.elsevier.com/energy-and-buildings. 13 de mai. 2010.

ROMAN, N.D., BRE, F., FACHINOTTI, V.D., LAMBERTS, R. Application and characterization of metamodels based on artificial neural networks for building performance simulation: A systematic review, Energy Build. 217 (2020). Disponível em: https://doi.org/10.1016/j.enbuild.2020.109972

SHEN, W., HAO, Q., MAK, H., NEELAMKAVIL, J., XIE, H., DICKINSON, J., THOMAS, R., PARDASANI, A., XUE, H. Systems integration and collaboration in architecture, engineering, construction, and facilities management: A review, Adv. Eng. Inform. 24 (2010) 196–207. Disponível em: https://doi.org/10.1016/j.aei.2009.09.001.

SRINIVASAN, R., KIBERT, C., THAKUR, S., AHMED, I., FISHWICK, P., EZZELL, z., LAKSHMANAN, J. 2012. "Preliminary Research in Dynamic-BIM (D-BIM) Workbench Development.". In Proceedings of the Winter Simulation Conference, 53:1–53:12. WSC '12. Berlin, Germany: Winter Simulation Conference. Disponível na internet via: http://dl.acm.org/citation.cfm?id=2429759.2429828. Arquivo capturado em 07 maio 2023.

U.S. Department of Energy. EnergyPlus<sup>®</sup> Essentials, (2021) 57. Disponível em: https://EnergyPlus®.net/assets/nrel\_custom/pdfs/pdfs\_v9.5.0/EnergyPlus®Essentials .pdf. Acesso em: 10 de maio 2023.

# APÊNDICE A

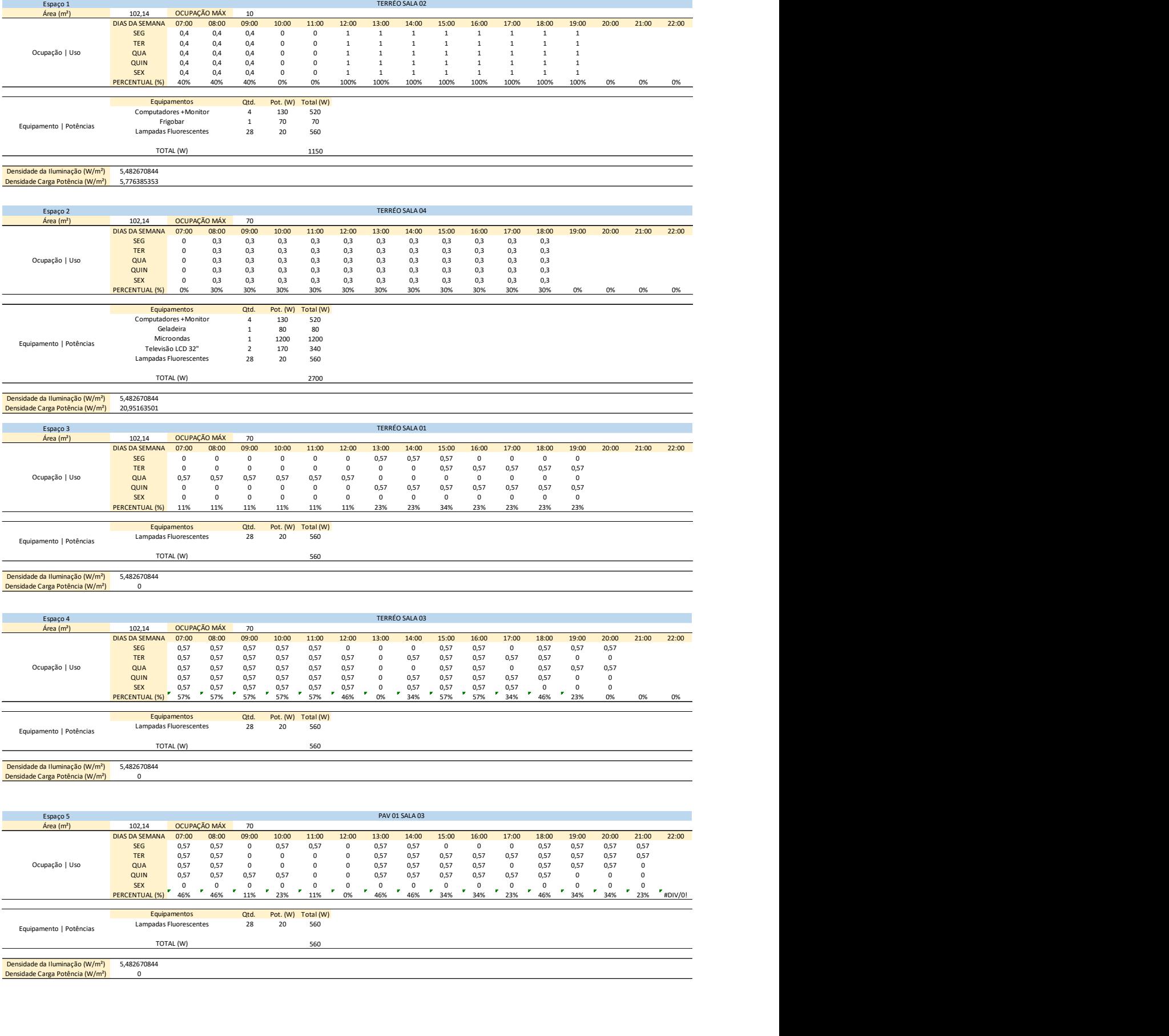

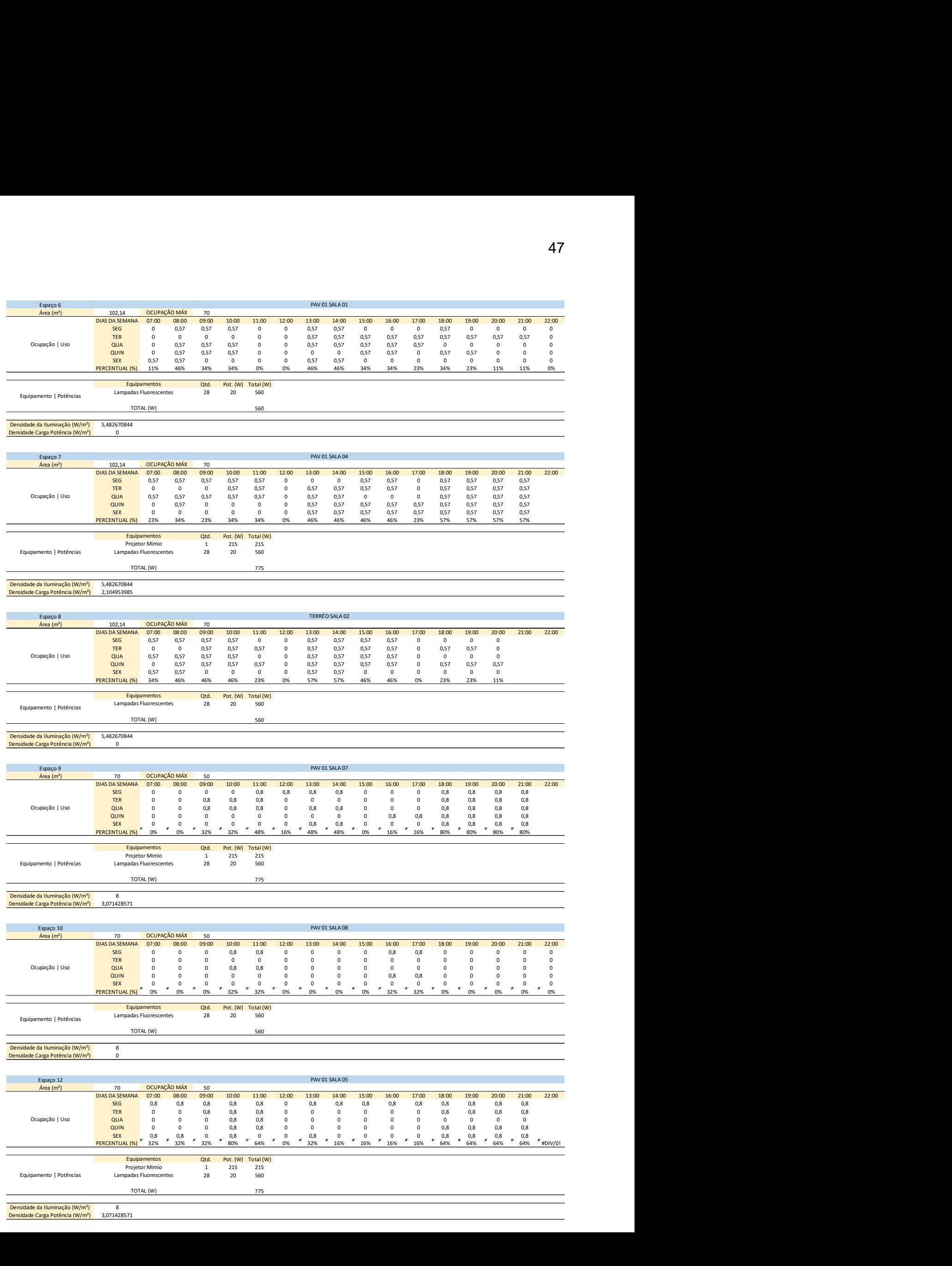

Densidade da Iluminação (W/m<sup>2</sup>) 8<br>Densidade Carga Potência (W/m<sup>2</sup>) 3,071428571